**IBM WebSphere for Digital Media Enabler for Multiplatforms**

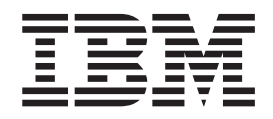

# **WebSphere Digital Media Enabler** 定制指南

版本 5.5

**IBM WebSphere for Digital Media Enabler for Multiplatforms**

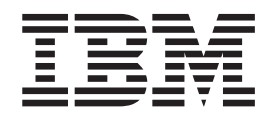

# **WebSphere Digital Media Enabler** 定制指南

版本 5.5

- 注 -

使用此信息及其支持的产品之前, 请确保阅读第 61 页的附录 C, 『声明』中的常规信息。

第一版 (2003年10月)

本版本适用于 IBM WebSphere Digital Media Enabler for Multiplatforms V5.5.3 (程序 5724-E19)及所有后续发行版和 修订版, 直到在新版本中另有声明为止。请确保使用产品级别的正确版本。

© Copyright International Business Machines Corporation 2002, 2003. All rights reserved.

# 目录

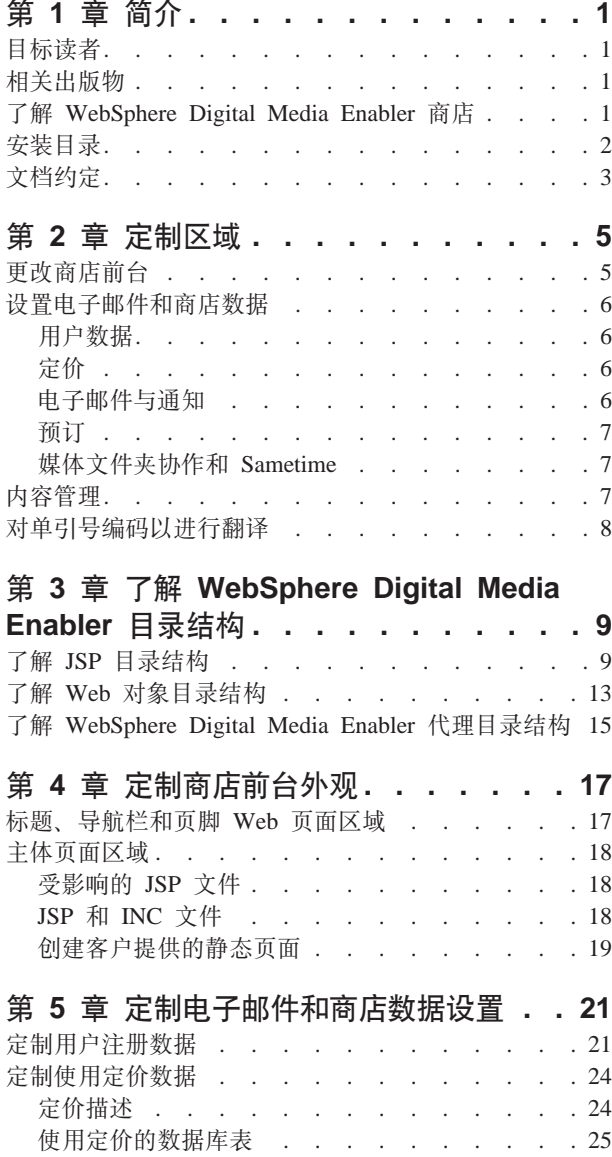

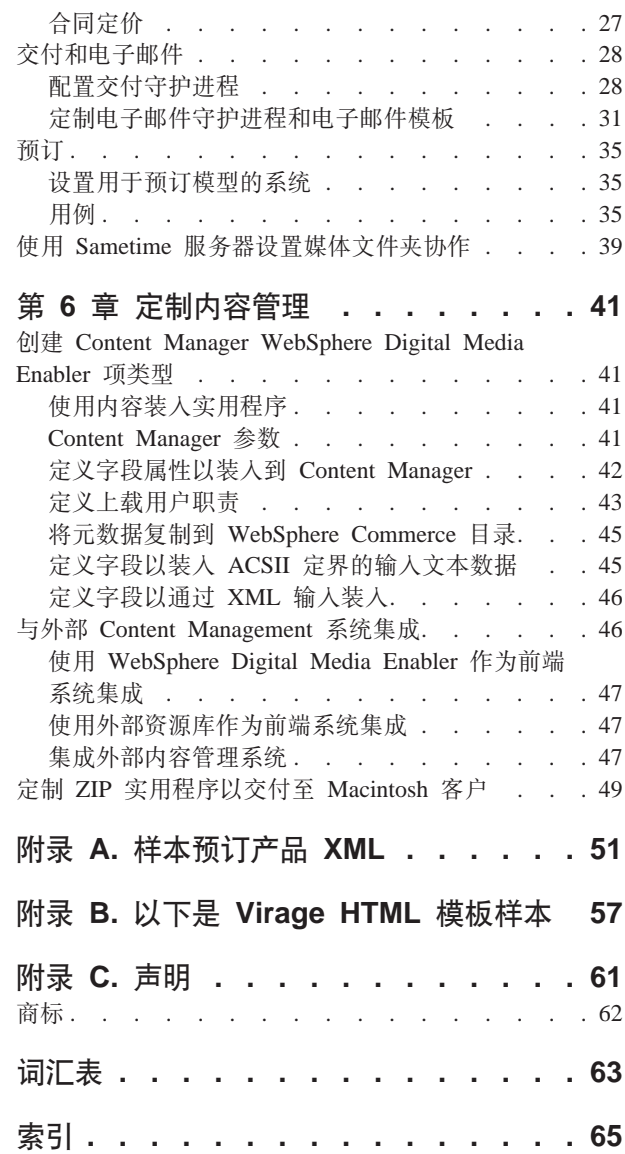

# <span id="page-6-0"></span>**Z 1 B ri**

### **目标读者**

本文档假定您是 Java™ Web 程序员, 熟悉 WebSphere® Digital Media Enabler, WebSphere Commerce Business Edition  $\bar{A}$ l Professional Edition  $\Box/\Box$  IBM® DB2 Content Manager 的功能。如果您需要关于使用这些产品的更多信息, 请参考 WebSphere Commerce Business Edition 和 Professional Edition, Content Manager 或 WebSphere Digital Media Enabler 技术文档。本文档的功能是那些文档的补充, 并说明需要对每个 WebSphere Digital Media Enabler 商店执行的任务。

### 相关出版物

- 《 WebSphere Commerce V5.5 基础》
- 《 WebSphere Commerce V5.5 for Windows<sup>®</sup> 2000 快速入门》
- 《 WebSphere Commerce V5.5 for AIX<sup>®</sup> 快速入门》
- 《 WebSphere Commerce V5.5 for Solaris 快速入门》
- 《 WebSphere Commerce V5.5 编程指南与教程》
- 《 WebSphere Commerce V5.5 商店开发指南》
- 《 WebSphere Digital Media Enabler V5.5 安装与配置指南》
- 《 WebSphere Digital Media Enabler V5.5 管理指南》

### 了解 WebSphere Digital Media Enabler 商店

WebSphere Digital Media Enabler 是运行在 WebSphere Commerce 基础结构上的商店, 本质上,它的实现类似于标准的 WebSphere Commerce 商店。

WebSphere Digital Media Enabler 商店在五个方面与典型的 WebSphere Commerce 商 店不同:

- 1. 搜索产品目录: 由于我们在处理数字有用资源和未组织的数据, 因此访问 IBM Content Manager 的 WebSphere servlet 应用程序搜索并检索数字内容及其相关元数 据.
- 2. 与媒体文件夹协作: 此功能在技术上与电子交易中的需求列表或礼物注册表类似, 但是遵循点到点通信模型进行协作。此功能特定于媒体行业。
- 3. 使用定价: 对于数字媒体来说, 固定的产品目录定价并不普遍。对于数字媒体, 并 不是纯粹根据生产成本定价,而是更多地根据有用资源的创造性价值和创作者要求 的许可 / 使用条件定价。
- 4. 附加支付选项:包含面向信用卡或集体购买订单进行购买,以及生成并发送电子发 票
- 5. 按内容提供者上载数字内容并为其建立索引

WebSphere Digital Media Enabler 软件包包含将用于在 WebSphere Commerce 上使用 WebSphere Commerce 管理控制台发布商店的数字媒体 SAR 文件。

# <span id="page-7-0"></span>安装目录

WAS\_installdir 表示以下缺省的 WebSphere Application Server 安装路径:

 $\blacktriangleright$  2000

2000 *drive*:\Program Files\WebSphere\AppServer

#### $\blacktriangleright$  AIX

AIX/usr/WebSphere/AppServer

#### $\triangleright$  Solaris  $\vert$

Solaris/opt/WebSphere/WAS\_installdir

WC\_installdir 表示以下缺省的 WebSphere Commerce 安装目录:

#### $\blacktriangleright$  2000

2000 *drive*:\Program Files\WebSphere\CommerceServer55

#### $\blacktriangleright$  AIX  $\Box$

AIX/usr/lpp/WebSphere/CommerceServer55/

#### $\blacktriangleright$  Solaris  $\lvert$

Solaris /opt/lpp/WebSphere/CommerceServe55/

*DM\_installdir* 表示以下缺省的 WebSphere Digital Media Enabler 安装目录:

#### $\blacktriangleright$  2000

2000 *drive*:\Program Files\WebSphere\CommerceServer55\wdme

 $\blacktriangleright$  AIX  $\Box$ 

AIX/usr/lpp/WebSphere/CommerceServer55/wdme

#### $\blacktriangleright$  Solaris  $\lvert$

Solaris/opt/WebSphere/CommerceServer55/wdme

# <span id="page-8-0"></span>文档约定

本文档使用以下约定:

粗体字型表示命令或图形用户界面(GUI)控件,例如字段名、按钮或菜单选项。

等宽字体表示跟显示完全一样的输入的文本示例,以及文件名和目录路径。

斜体字型用于强调以及将用您自己的值替换的变量。

词语语言环境用于指引用户将特定的指示符替换为用户的语言和区域。下表列出了应 该用于每个语言环境的值。

表 1. 语言环境指示符

| 国家或地区 | 语言代码        | 区域代码      |
|-------|-------------|-----------|
| 巴西    | pt          | <b>BR</b> |
| 中国    | zh          | CN        |
| 法国    | $_{\rm fr}$ | <b>FR</b> |
| 德国    | de          | DE        |
| 意大利   | it          | IT        |
| 日本    | ja          | JP        |
| 韩国    | ko          | <b>KR</b> |
| 西班牙   | es          | ES        |
| 台湾    | zh          | TW        |
| 美国    | en          | <b>US</b> |

# <span id="page-10-0"></span>第 2 章 定制区域

本文档描述了四个主要定制区域。这些区域包括:

- 更改和设置商店前台
- 电子邮件和商店数据
- 管理内容
- 对单引号编码以进行翻译

每个区域后面都有简介。后面的章节将详细说明每个区域。

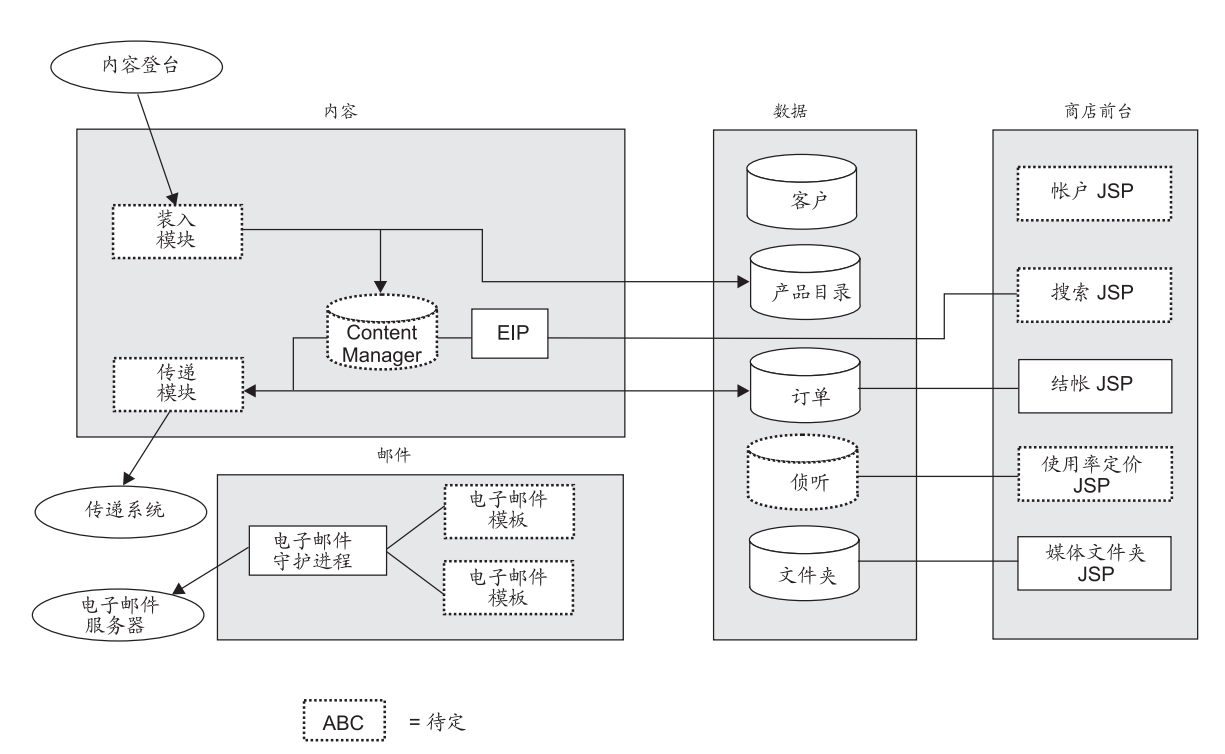

# **WebSphere Digital Media Enabler**

定制区域

图 1. WebSphere Digital Media Enabler 定制区域

# **|DLj0(**

商店前台为您的 WebSphere Digital Media Enabler 指定特定的外观。它实际上要遵从 特定的客户要求。根据商店要求, 这种定制可以是很小规模的, 也可以是大规模的。

WebSphere Digital Media Enabler 提供启用现成实现的标题、页脚、导航栏和样式表设 计。此级别的实现要求的代价最少。您只要提供自己的图像图形和样式表,为您的商 店指定唯一的品牌或外观。要更改 Web 页面的设计, 例如搜索结果的布局或购物车页 <span id="page-11-0"></span>面的布局, 则定制的代价要稍微大一些。从一个屏幕到另一个屏幕的导航模式是另一 个您可能需要附加更改的区域; 然而, 要实现完全可正常工作的 Digital Media 商店, 您只需要更改外观以使商店唯一就可以了。

要定制您的商店,您可以:

- 修改商店的标题、页脚和导航栏包含文件。这些为整个商店提供了一般外观和导航 的一致性。
- 修改样式表。样式表为所有的商店 Web 页面提供了设置颜色和字体的机制。
- 定制搜索 JSP 文件以符合数字内容数据模型。
- 定制注册 JSP 文件以反映您想要在注册期间收集的所有客户概要信息。
- 修改任何其它您已选择更改的 JSP 文件。此步骤是可选的, 并且只有由于您的商店的 特别要求而决定更改其它页面时才是必需的。
- 为静态参考性文本页面(将包含在您的商店中)创建 HTML。这些通常包含帮助、关 于我们、隐私策略以及条款和条件页面。

### **hCgSJ~MLj}]**

除了对商店前台的更改, 您还可以通过更改以下几个方面更改 WebSphere Digital Media Enabler 中的电子邮件和商店数据设置, 以进一步定制您的商店:

- 用户注册数据
- 定价: 惯例与合同
- 电子邮件与通知
- 预订
- 媒体文件夹协作

### 用户数据

象在典型 WebSphere Commerce 商店实现中的那样, 用户数据定制允许您选择您想要捕 获关于您用户的何种注册和概要数据。WebSphere Digital Media Enabler 捕获某些缺省 的用户信息。您将把这些数据要求映射至 WebSphere Commerce 用户注册表中的现有 列。

在此情况中, 与用户帐户相关联的 JSP 文件将是定制的焦点。

### **([**

WebSphere Digital Media Enabler 提供使用和合同定价。WebSphere Digital Media Enabler 通过一组使用问题、一组与每个问题关联的答案和与每个答案项关联的价格乘数执行 使用定价。此信息存储在数据库中。定制包含将各种问题、答案和乘数输入到关系数 据库表中。使用表是

WCDMUSAGEQUESTIONS, WCDMUSAGEANSWERS, WCDMUSAGEDEF, WCDMUSAGE 和 WCDMUSAGEPERCENT。您还将需要定制使用定价 JSP 文件。

作为 WebSphere Commerce 的用户, 您可以利用某些商家到商家 (B2B) 的功能, 例如 基于您的企业和企业客户之间关联的合同的合同定价。

### 电子邮件与通知

WebSphere Digital Media Enabler 的电子邮件功能归为两类:

- <span id="page-12-0"></span>• 媒体文件夹电子邮件: 一个电子邮件守护进程将把媒体文件夹电子邮件消息发送到 电子邮件服务器。定制以更改消息主体和主题行的格式化文本。
- 通知: 利用 WebSphere Commerce 通知子系统用于以下事件:
	- 订单状态更改
	- 用户注册确认
	- 订单确认

要进行定制, 您必须在 mailprocess *locale.*properties 文件中更改电子邮件正文文本 和主题行。

通过 mailprocess.properties 文件在外部配置电子邮件服务器名称。

### **预订**

除了先前列出的定价方法, 您还可以定制 WebSphere Digital Media Enabler 以向您的 客户提供购买预订的选项。WebSphere Digital Media Enabler 支持三类预订:

- 持续时间: 用户可以购买特定持续时间的预订。
- 金额: 用户可以购买特定金额的预订。
- 商品数量: 用户可以购买特定商品数量的预订。

### **基**<br>《基本文件夹协作和 Sametime

用户可以为了购买、稍后查看和与其他用户共享而在媒体文件夹中存储图像。用户可 以在查看媒体文件夹的内容时使用 Sametime™ 通信。

### **内容管理**

每个商店具有其自身的特定数据模型以描述和索引拥有的数字有用资源。您必须在 Content Manager 中创建一个项类型、它将为您的数字内容定义所有的元数据。至少、 它应当包含将在商品详细信息页面上显示的字段和将在高级搜索页面上用作搜索过滤 器的所有字段。不要忘记**浏览类别**页面中包含的分类字段。您还需要定义将包含在全 文本搜索中的字段,通常是描述或说明以及关键字。一旦确定了此字段, 您将需要更 改与搜索功能以及"内容装入"实用程序相关联的 JSP 文件。

WebSphere Digital Media Enabler 带有一个内容装入实用程序, 它将把有用资源装入 Content Manager。如果希望使用水印, 您将需要添加代码以调用 Content Manager 水印 功能。此实用程序还提供需要输入到 WebSphere Commerce 目录装入实用程序 (需要单 独调用)中的 XML 文件。

内容装入实用程序 Java 代码需要定制以便将为内容准备的元数据输入文件的字段映射 至已创建的 Content Managers 项类型中的字段。通过更新表 ( 此表定义将要装入的所有 的列)执行此定制。如果希望使用水印,您必须提供水印位图。

如果您不打算使用 Content Manager 而打算使用 WebSphere Digital Media Enabler 会 话桥接功能以访问自己的资源库, 那么您仍将需要把产品数据装入到您的 WebSphere Commerce 数据库中。您将很可能从现有的资源库中抽取必需的产品信息(例如标识、 描述等), 并对 WebSphere Commerce 装入程序格式化 XML 输入。

<span id="page-13-0"></span>缺省的 WebSphere Digital Media Enabler 交付模块从 Content Manager 中检索已定购 的有用资源, 将它们压缩, 并允许通过 HTTP 下载到用户的浏览器。随后交付模块将订 单状态更新为**已交付**。

您将需要更改此代码以满足其它交付方法, 例如 FTP 站点、CD-ROM 刻录、数据流服 务器等。目的地始终是目录,不论它将由 HTTP server、Real 服务器、FTP 服务器还是 用于手工 CD 刻录的文件夹服务。有一个可配置参数用于指定交付模块的目的地目录。

如果您正在使用会话桥接功能访问外部内容资源库、您将需要自己提供交付功能或修 改 WebSphere Digital Media Enabler 交付模块以访问外部资源库。

- 1. 定义用于内容的支持您的商店所必需的元数据属性。
- 2. 标识哪些属性是多值的, 哪些属性是可搜索的。
- 3. 定义哪些属性将复制到 WebSphere Commerce 产品目录中。
- 4. 定制交付守护进程以指定如何将内容交付给顾客。
- 5. 通过在使用定价表中设置值定义如何为内容定价。
- 6. 设置电子邮件属性以指定当内容已订购时如何通知用户。

### **T%}E`kTxP-k**

在属性或 JSP 文件中的单引号不需要硬编码字符。例如,以下消息中的转义字符是不需 要的:

Don/'t do this.

它应该写成:

Don't do this.

修改或创建 JSP 或属性文件需要实现以下步骤以防止除英语以外的语言发生任何有关单 引号的翻译问题。

1. 将 DMStringUtil 和 DMMessageFormat 导入到任何会调用它们的 JSP、INC 或 Java 类中。例如:

<%@page import="com.ibm.commerce.digitalmedia.common.util.DMStringUtil"%>

```
<%@page import="com.ibm.commerce.digitalmedia.common.util.DMMessageFormat"%>
```
2. 如果 JavaScript 字符串来自 Resourcebundle.getString(), 则使用 DMStringUtil 方法封装字符串。

例如:

alert('<%=DMStringUtil.convertStringForjavascript(DMstoretext.getString ("MSG"))%>');

3. 用 DMMessageFormat 替换 MessageFormat.format() 的实例。 例如:

DMMessageFormat.format(DMstoretext.getString("REVIEW\_ORDER"),args);

# <span id="page-14-0"></span>**A**  $3$  章 了解 WebSphere Digital Media Enabler 目录结构

为了进行定制更改, 了解以下 WebSphere Digital Media Enabler 目录的结构是很重要 的:

- JSP 目录
- Web 对象目录
- 代理目录

 $R$  **3SP** 目录结构

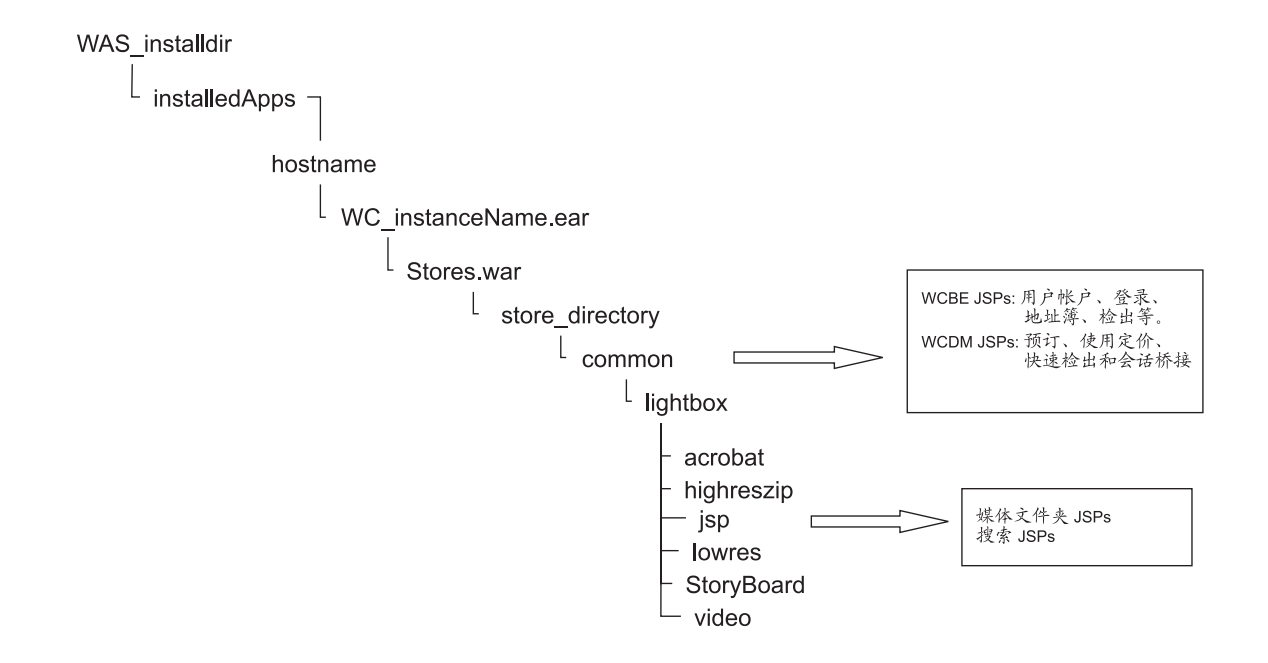

JSP 目录结构

#### 图 2. WebSphere Digital Media Enabler JSP 目录结构

WebSphere Digital Media Enabler 使用三个附加功能集增强了典型的 WebSphere Commerce 商店以满足数字媒体的要求。这三个功能集是:

• 媒体文件夹功能: 用于此功能的 JSP 文件位于以下子目录中:

*was\_installdir*/installedApps/*hostname/WC\_instance\_name*.ear/ Stores.war/*store\_directory*/common/lightbox/jsp

- 数字媒体有用资源搜索功能: 用于此功能的 JSP 文件位于以下子目录中: *was\_installdir*/installedApps/*hostname/WC\_instance\_name*.ear/ Stores.war/*store\_directory*/common/lightbox/jsp
- 添加至 WebSphere Commerce 的扩展功能(例如使用定价和预订), 启用对于数字媒 体的电子交易: 用于这些功能的 JSP 文件与典型的 JSP 文件位于相同的子目录中:

*was\_installdir*/installedApps/*hostname/WC\_instance\_name*.ear/ Stores.war/*store\_directory*/common

下表列出了特定的 JSP 文件和相应的描述。

表 2. 媒体文件夹 JSP 文件

| JSP 文件                     | 描述               |
|----------------------------|------------------|
| DMFolder2SessionBridge.jsp | 会话桥接             |
| DMFolderCopy.jsp           | 执行对媒体文件夹的复制      |
| DMFolderCreate.jsp         | 执行创建媒体文件夹        |
| DMFolderCreateSuccess.jsp  | 创建媒体文件夹成功页面      |
| DMFolderEmail.jsp          | 执行用电子邮件发送媒体文件夹   |
| DMFolderEmailSuccess.jsp   | 用电子邮件发送媒体文件夹成功页面 |
| DMFolderEmailView.jsp      | 执行用电子邮件发送媒体文件夹   |
| DMFolderManager.jsp        | 显示媒体文件夹管理器       |
| DMFolderMultiDelete.jsp    | 执行对多个文件夹的删除      |
| DMFolderRename.jsp         | 执行对媒体文件夹的重命名     |
| DMFolderSessionBridge.jsp  | 会话桥接             |
| DMFolderShare.jsp          | 执行对媒体文件夹的共享      |
| DMFolderShareSuccess.jsp   | 共享媒体文件夹成功页面      |
| DMFolderView.jsp           | 显示媒体文件夹          |
| DMFolderUnshareSuccess.jsp | 执行不共享媒体文件夹操作     |

表 3. 搜索 JSP 文件

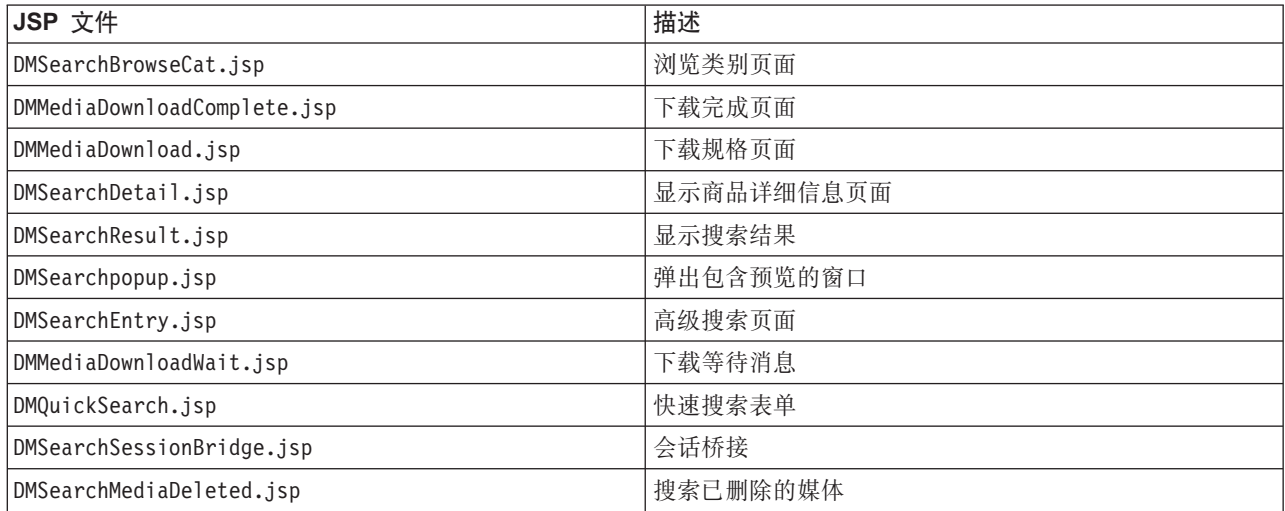

表 4. Sametime JSP 文件

| JSP 文件               | 描述          |
|----------------------|-------------|
| DMSametime.jsp       | Sametime    |
| DMSametimeFooter.jsp | Sametime 页脚 |
| DMSametimeHeader.jsp | Sametime 标题 |

表 5. 上载管理器 JSP 文件

| JSP 文件                           | 描述          |
|----------------------------------|-------------|
| DMLibrary Create.jsp             | 执行创建上载库     |
| DMLibrary_Image_details.jsp      | 显示上载库图像详细信息 |
| DMLibraryImageDetailsSuccess.jsp | 显示图像详细信息    |
| DMLibrary_Image_Info.jsp         | 显示上载库图像信息   |
| DMLibrary Image Info(old).jsp    | 显示上载库图像信息   |
| DMLibrary_Img_Upload.jsp         | 将数字对象上载到库中  |
| DMLibrary_Manager.jsp            | 显示上载管理器     |
| DMLibrary_Rename.jsp             | 重命名库        |
| DMLibraryThumbImageCreate.jsp    | 创建缩略图       |
| DMLibraryThumbImageUpload.jsp    | 上载缩略图       |
| DMLibrary Upload Success.jsp     | 上载成功        |
| DMLibrary_View.jsp               | 查看上载库的内容    |
| DMLibraryApproval.jsp            | 核准上载库的内容    |
| DMLibraryApprovalDetails.jsp     | 核准上载库的详细信息  |

表 6. 用于 Digital Media 电子交易的 JSP 文件

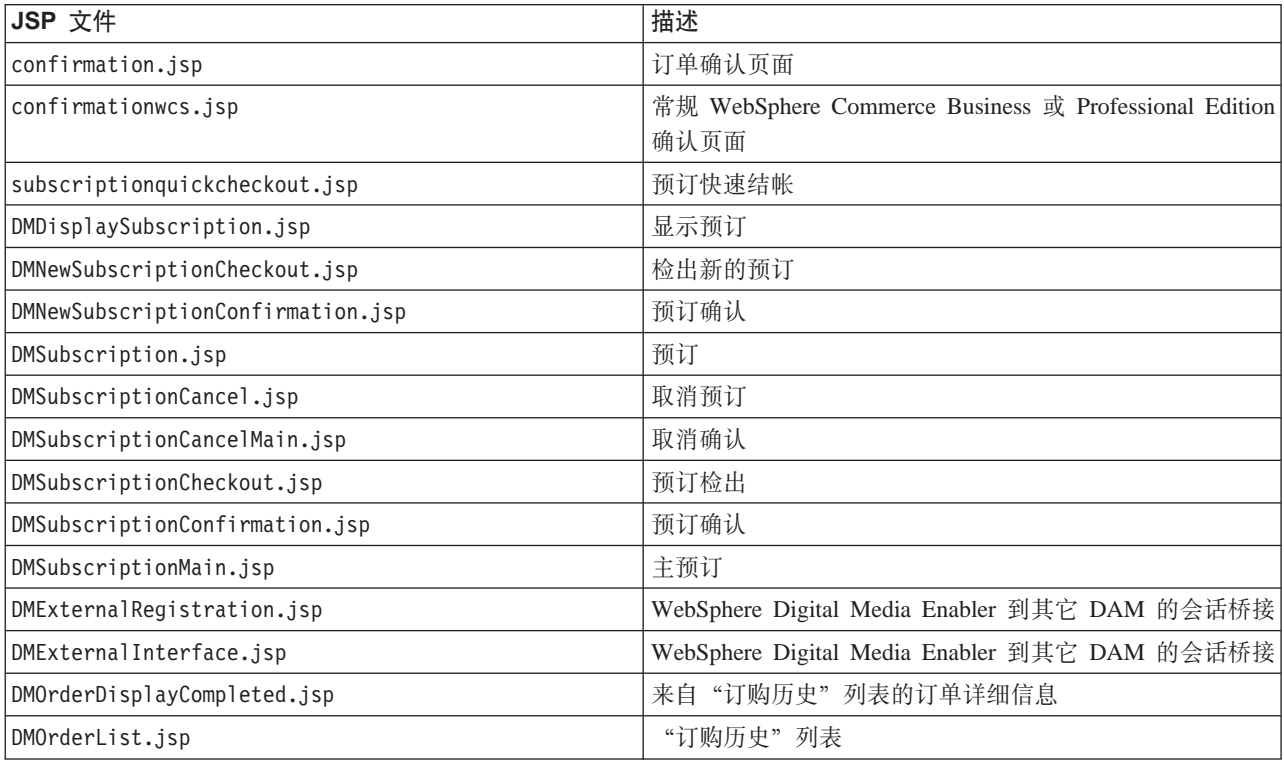

表 6. 用于 Digital Media 电子交易的 JSP 文件 (续)

| JSP 文件                     | 描述                                                    |
|----------------------------|-------------------------------------------------------|
| edit registration.jsp      | 注册 / 预订页面                                             |
| imagecart.jsp              | 购物车页面                                                 |
| OrderDisplayPending.jsp    | 检出页面(主 JSP)                                           |
| OrderDisplayPendingWCS.jsp | 常规 WebSphere Commerce Business 或 Professional Edition |
|                            | 检出页面                                                  |
| OrderDisplayQuestions.jsp  | 使用问题页面                                                |
| OrderItemDisplay.jsp       | 购物车(主 JSP)                                            |
| OrderOK.jsp                | 确认页面(主 JSP)                                           |
| OrderPopUp.jsp             | 正在处理使用问题 ( 隐藏页面 )                                     |
| ProductDisplay.jsp         | 显示与数字有用资源相关的商品                                        |
| usagePopup.jsp             | 使用弹出消息                                                |
| usagequestions.jsp         | 单个商品的使用问题                                             |
| usagequestionsall.jsp      | 整个订单的使用问题                                             |
| userRegistrationForm.jsp   | 注册页面 (主 JSP)                                          |

表 7. 用于 WebSphere Digital Media Enabler 的典型 WebSphere Commerce 商店 JSP 文件

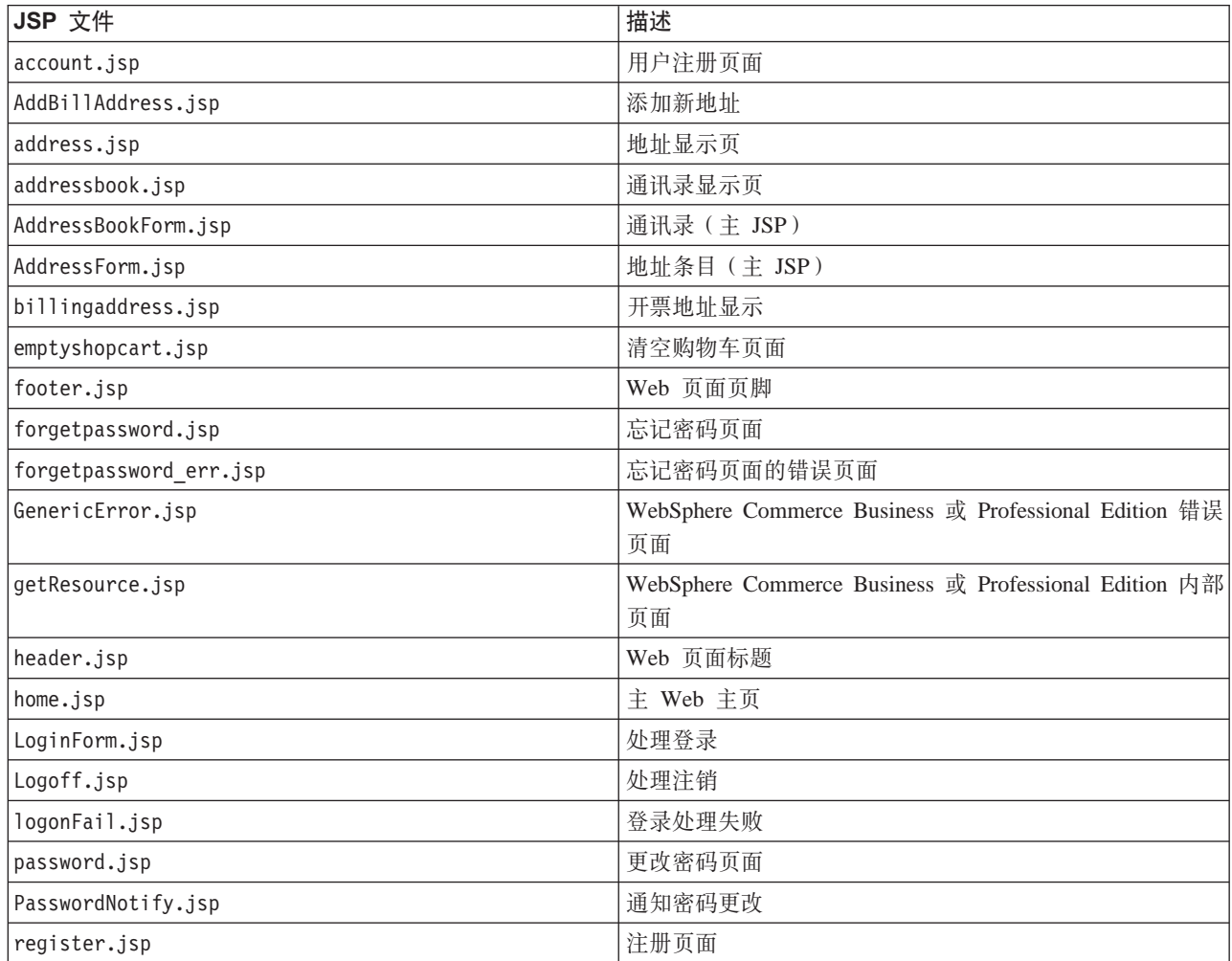

<span id="page-18-0"></span> $#7.$  用于 WebSphere Digital Media Enabler 的典型 WebSphere Commerce 商店 JSP 文件 (续)

| JSP 文件                 | 描述           |
|------------------------|--------------|
| RegisterForm.jsp       | 注册页面(主 JSP)  |
| ResetPasswordError.jsp | 复位密码错误       |
| ResetPasswordForm.jsp  | 复位密码 (主 JSP) |
| shipaddress.jsp        | 送货地址         |
| shipping.jsp           | 装运方式         |
| sidebar.jsp            | Web 页面导航栏    |

# $R$   $R$  **Web** 对象目录结构

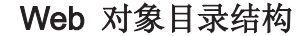

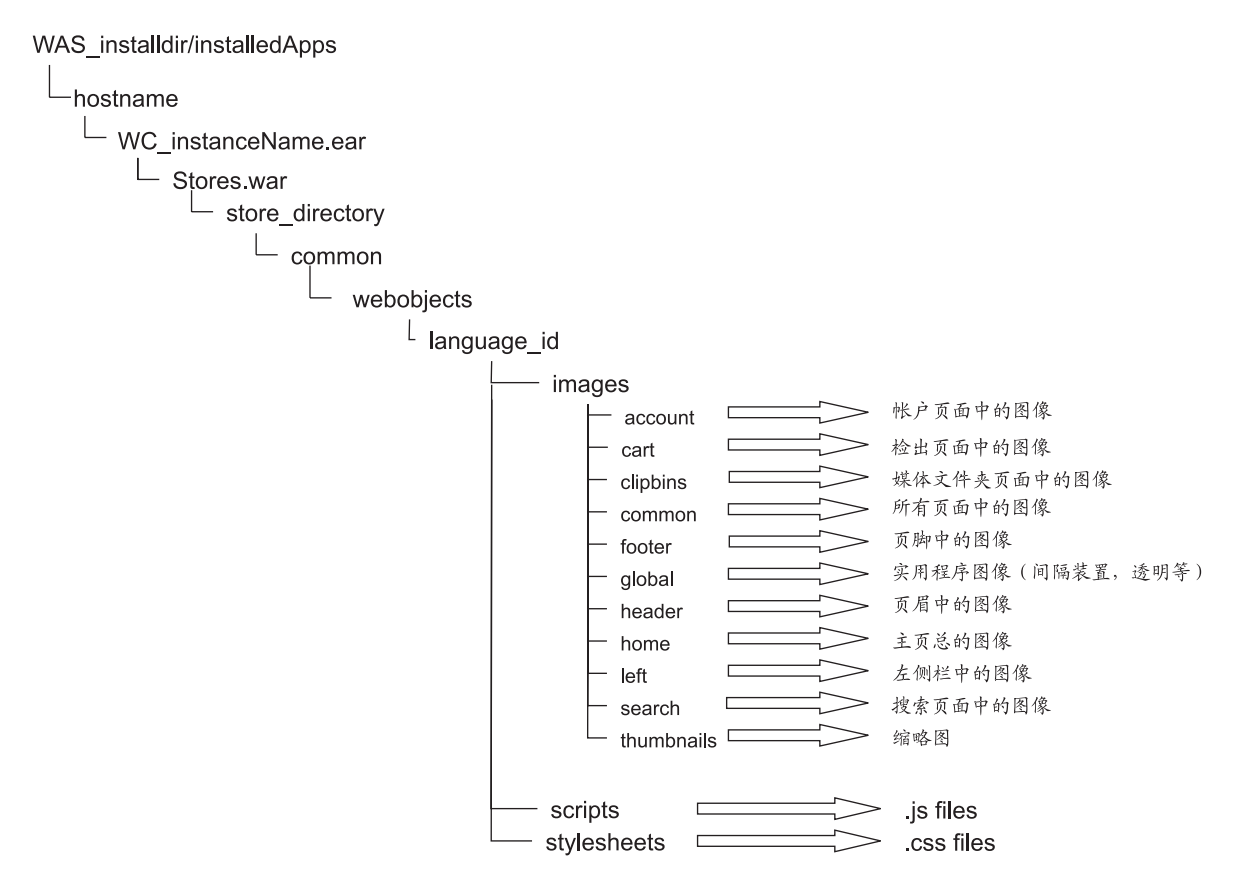

图 3. WebSphere Digital Media Enabler Web 对象目录

商店的图形和设计元素位于 webobjects 目录下:

*WAS\_installdir*/installedApps/*hostname*/*WC\_instance\_name*.ear/ Stores.war/*store\_directory*/common/webobjects/*language\_id*

以下显示的目录结构举例说明了当前 WebSphere Digital Media Enabler JSP 文件是如 何组织的。如果您更改结构, 请确保更改各种 WebSphere Digital Media Enabler 属性 文件以反映您的修改。除了 JSP 文件本身外, 您需要检查以下文件, 这些文件的路径值 和其它变量都已具体化:

- v *WAS\_installdir*/installedApps/*hostname*/WC\_*instance\_name*.ear/ Stores.war/*store\_directory*/common/lightbox/jsp/DMConfig.inc
- v *WAS\_installdir*/installedApps/*hostname*/WC\_*instance\_name*.ear/ properties/DMproperties.properties
- v *WAS\_installdir*/installedApps/*hostname*/WC\_*instance\_name*.ear/ Stores.war/*store\_directory*/delivery/delivery.properties
- v *WAS\_installdir*/installedApps/*hostname*/WC\_*instance\_name*.ear/ Stores.war/WEB-INF/classes/*store\_directory*/dmstoretext\_*locale*.properties
- v *WAS\_installdir*/installedApps/*hostname*/WC\_*instance\_name*.ear/ Stores.war/WEB-INF/classes/*store\_directory*/dmstoreconfig\_*locale*.properties
- v *WAS\_installdir*/installedApps/*hostname*/WC\_*instance\_name*.ear/ Stores.war/*store\_directory*/delivery/delivery\_*locale*.properties
- v *WAS\_installdir*/installedApps/*hostname*/WC\_*instance\_name*.ear/ Stores.war/*store\_directory*/email/mailprocess.properties
- v *WAS\_installdir*/installedApps/*hostname*/WC\_*instance\_name*.ear/ Stores.war/*store\_directory*/email/mailprocess\_*locale*.properties
- v *WAS\_installdir*/installedApps/*hostname*/WC\_*instance\_name*.ear/ Stores.war/WEB-INF/classes/*store\_directory*/dmstoreload.properties

# <span id="page-20-0"></span>**7解 WebSphere Digital Media Enabler** 代理目录结构

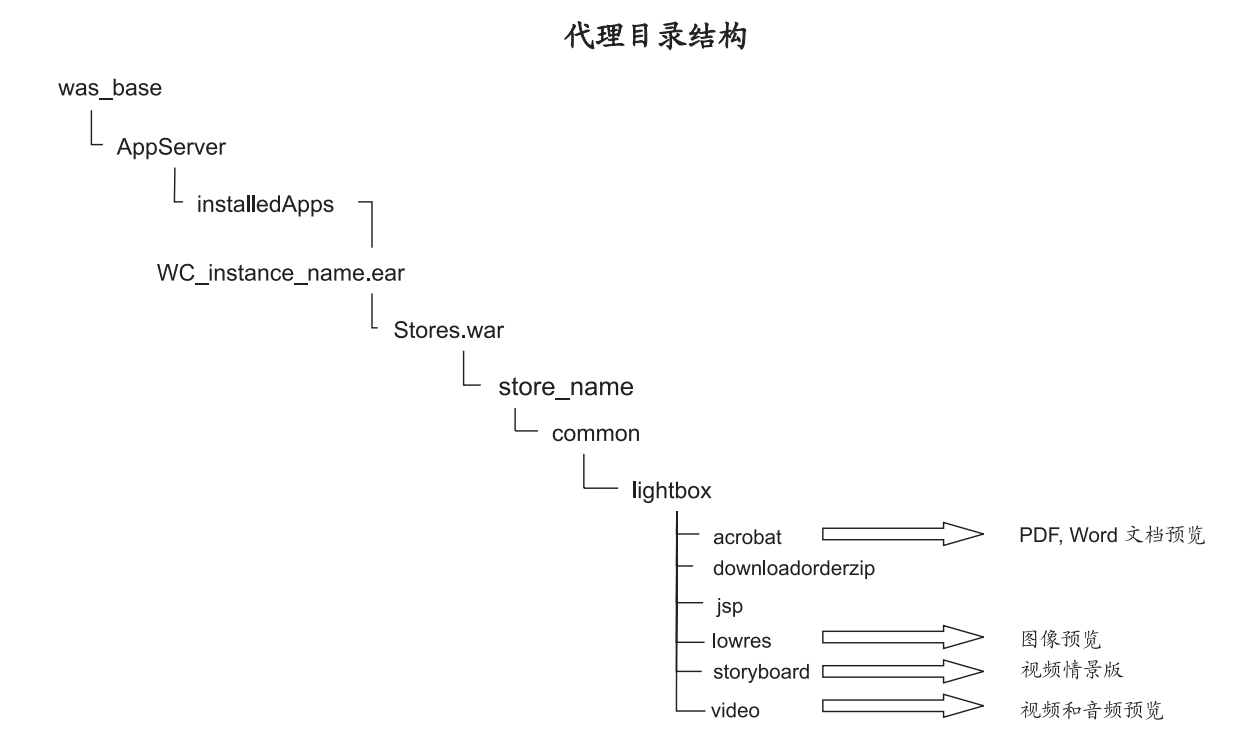

图 4. WebSphere Digital Media Enabler 代理目录结构

当装入内容时, 高分辨率和所有其它代理都存储在 Content Manager 中。而且, 缩略图 存储在文件系统中以便由 HTTP 服务器直接访问。当前 WebSphere Digital Media Enabler 代码期望代理如先前目录结构图所示的组织。如果您更改结构,请确保更改各种 WebSphere Digital Media Enabler 属性文件以反映您的修改。除了 JSP 文件本身之外, 请检查以下文件,这些文件中的大多数路径值和其它变量已外部化:

- v *WAS\_installdir*/installedApps/*hostname*/*WC\_instance\_name*.ear /Stores.war/*store\_directory*/common/lightbox/jsp/DMConfig.inc
- v *WAS\_installdir*/installedApps/*hostname*/WC\_*instance\_name*.ear/ properties/digitalmedia.properties

请注意, 缩略图在 webobjects 目录中。视频代理从 Content Manager 直接流出, 因此 有一些可能不在文件系统中。

# <span id="page-22-0"></span>**Z**  $\hat{z}$  **E E E h***n* **E h***<b>E E h E h E h E h E h E h E h E h E h E h E h E h E h E h E h E h E h E*

本章详细叙述了如何更改 WebSphere Digital Media Enabler 缺省商店的外观以定制您 自己商店的外观。您可以通过更改 WebSphere Digital Media Enabler JSP 文件定制您 商店前台的外观。

### 标题、导航栏和页脚 Web 页面区域

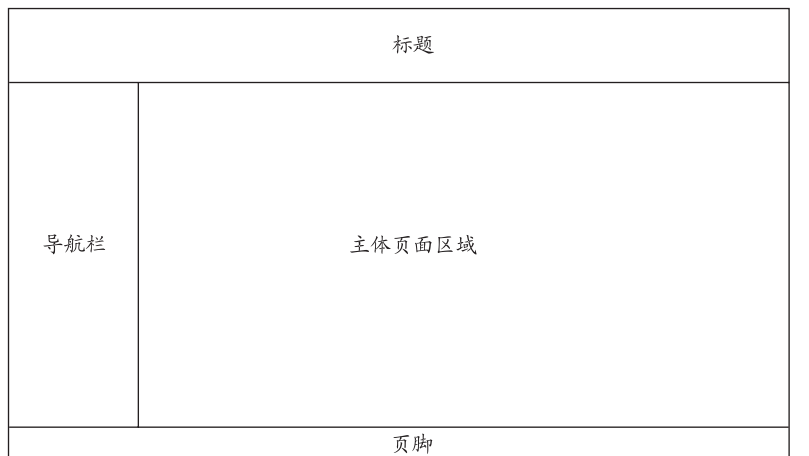

WDME 页面布局

图 5. WebSphere Digital Media Enabler 页面布局

此图说明整个 WebSphere Digital Media Enabler 的 Web 页面的一般设计框架。通常, 商店管理员或设计者以三个独立 HTML 文件的形式提供标题、导航栏和页脚区域(和 样式表以及所有的图像图形一样)。主体页面区域是 WebSphere Digital Media Enabler 功能展示其自身的区域。

在 HTML 表中, 加入您的标题、页脚和导航栏的 HTML 代码, 并将它们保存到以下 文件中:

- v *WAS\_installdir*/installedApps/*hostname*/*WC\_instance\_name*.ear/ Stores.war/*store\_directory*/common/lightbox/jsp/DMHeader.inc
- v *WAS\_installdir*/installedApps/*hostname*/*WC\_instance\_name*.ear/ Stores.war/*store\_directory*/common/lightbox/jsp/DMSidebar.inc
- v *WAS\_installdir*/installedApps/*hostname*/*WC\_instance\_name*.ear/ Stores.war/*store\_directory*/common/lightbox/jsp/DMFooter.inc

缺省情况下,WebSphere Digital Media Enabler 使用如以下代码片段中所示的总体布局:

```
<TABLE cellSpacing=0 cellPadding=0 width=600 border=0>
<TBODY>
<TR><TD vAlign=top colSpan=3 height=42>
  <\!\!%//-----------------
 // HEADER STARTS HERE
```

```
//-----------------
  \frac{6}{10}<%@ include file="header.inc" %>
  </TD></TR><TR><TD bgcolor=white align="left" valign="top">
    \ll^{\circ}//--------------------------------
    // SIDEBAR STARTS HERE
    //--------------------------------
    \frac{6}{6}<%@ include file="sidebar.inc" %>
  </TD><TD bgcolor="#FFFFFF" width="600" rowspan="6" valign="top">
    \ll^{\circ}//---------------
    // MAIN CONTENTS HERE
    //---------------
    \frac{0}{0}<%@ include file="????_main.inc" %>
  </TD></TR></TBODY>
</TABLE>
\epsilon%
//-----------------
// FOOTER STARTS HERE
//-----------------
%>
```
#### <%@ include file="footer.inc" %>

### 主体页面区域

以下是主体页面区域中的 JSP 文件, 您可能需要修改它们。

### **<u>它影响的 JSP 文件</u>**

如前所述, 一个定制区域是在客户用于描述数字内容的数据模型中; 因此, 将需要更 改以下搜索 JSP 文件, 以便至少反映数据字段标签和可能的值:

- 高级搜索: DMSearchEntry.jsp
- 搜索结果 (元数据显示): DMSearchResult.jsp
- 商品详细信息 (元数据显示): DMSearchDetail.jsp
- 浏览类别: DMSearchBrowseCat.jsp

下一个定制区域在将在 Web 上捕获的用户概要文件信息中。用户注册 / 帐户更新位于: register.jsp, edit\_registration.jsp

最后一个区域显示与定价用途的使用有关的问题。使用请求位于: usagequestions.jsp, usagequestionsall.jsp

### **JSP 和 INC 文件**

尽管不推荐, 您可以更改主体页面区域中的页面。主体页面区域中的大多数 JSP 文件具 有分为可包含文件(\*.inc)的可视组件,因此您可以将它们插入到 GUI 设计要求的任 何地方。

您必须设计自己的 JSP 文件并在需要的地方包含 INC 文件。例如:

 $<$ table $>$ <tr><td> 从以下显示选项中检取 </td></tr> <tr><td><jsp:include page="DMSearchDisplayOptions.inc"/></td></tr> </table>

以下是 INC 文件列表, 它们包含在 WebSphere Digital Media Enabler 中的许多搜索 JSP 文件和媒体文件夹 JSP 文件中:

<span id="page-24-0"></span>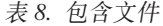

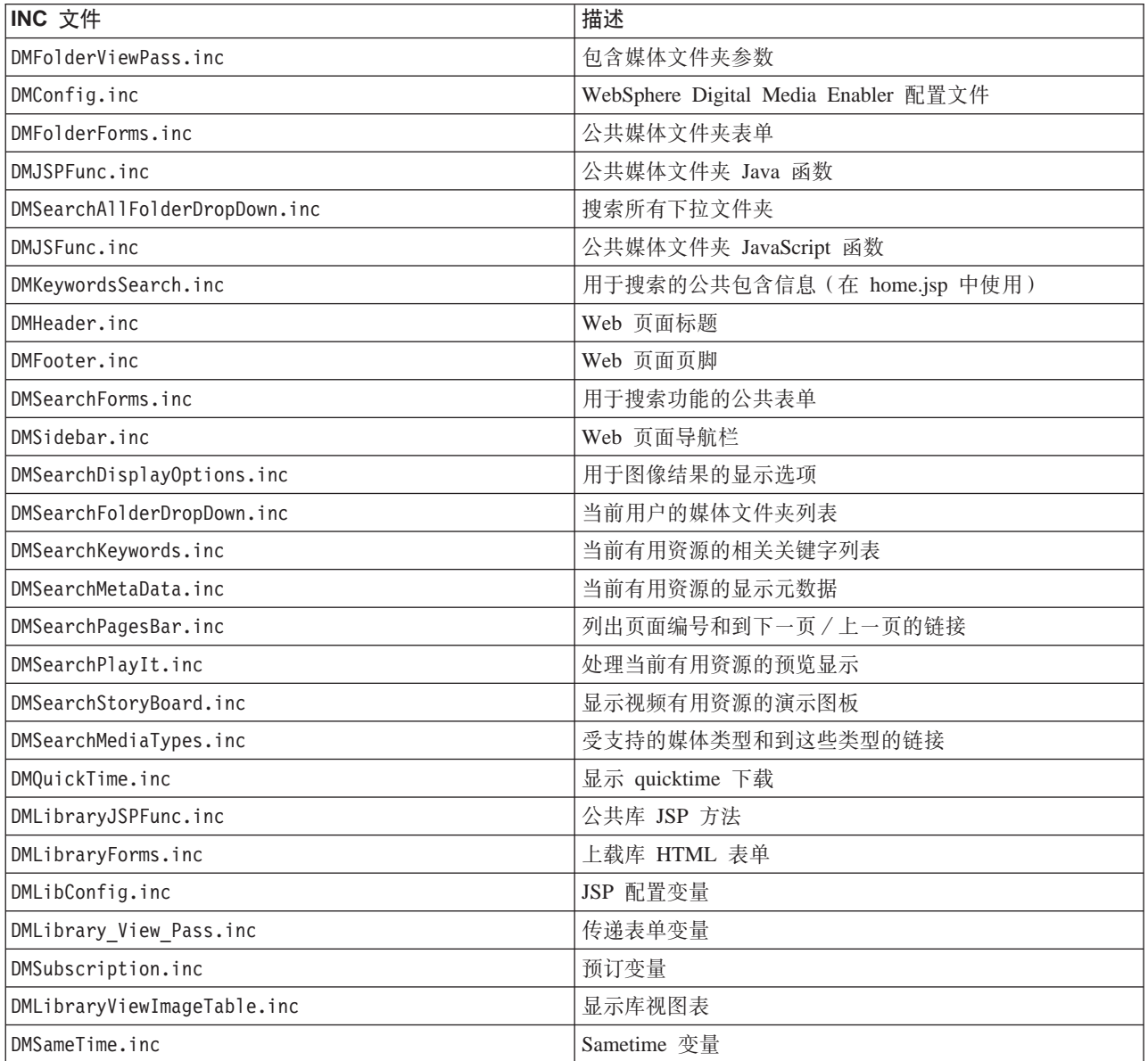

## **4(M'a)D2,3f**

每个 WebSphere Digital Media Enabler 客户必须提供一些附加静态 HTML 页面以包含 到 WebSphere Digital Media Enabler 商店中。这些页面必须转换为 JSP 文件并链接到 使电子交易会话保持活动的 URL。这样的静态页面的示例有: 帮助、关于我们、隐私策 略、条款和条件。

以下是将这些页面包含到 WebSphere Digital Media Enabler 商店的步骤:

• 打开客户提供的 HTML 页面, 并更改到所有图像和图形的 URL 路径以包含 JSP 变 量:

<%=WEBOBJECTS RELATIVE URL%>

例如, 徽标将在 HTML 中引用为: <img src="<%=WEBOBJECTS RELATIVE URL%>/images/common/ibmlogo2.jpg" border="0">

• 将 HTML 作为 JSP 文件保存到目录中:

WAS installdir/installedApps/hostname/WC instance name.ear /Stores.war/store directory/common

例如, PrivacyPolicy.jsp。

• 在

WAS\_installdir/installedApps/hostname/WC\_instance\_name.ear /Stores.war/store directory/common

目录中定位 DMCommon.jsp 并使用以下在 IF 块中插入的逻辑修改该文件:

```
else if (includefile.equals("privacy"))
                                                        \{\frac{0}{0}<jsp:include page="PrivacyPolicy.jsp"/>
<\!\!>_6\}
```
其中 privacy 是您创建以标识此链接的唯一关键字。

• 转至将创建到此静态页面的链接的 JSP 页面。对于链接的 HREF, 请确保插入此代 码。

<a href="javascript:commonlinks('privacy')">Privacy Policy</a>

同时, 请确保将以下 JS 文件包含在标题中: links.js。此 JavaScript 文件包含函数 公共链接。此函数将使用所有必要的 WebSphere Commerce 会话参数自动调用正确的 JSP 页面。

# <span id="page-26-0"></span>**Z 5 B (FgSJ~MLj}]hC**

回顾一下, 电子邮件和商店数据设置的定制区域有:

- 用户注册数据
- 定价
- 交付和电子邮件
- 预订
- 媒体文件夹协作

# **(FC'"a}]**

此定制对于标准的 WebSphere Commerce 商店部署是典型的。首先, 您将需要定义要捕 获的用户概要文件信息并将它们映射至 WebSphere Commerce 用户子系统表中的现有字 段。例如:

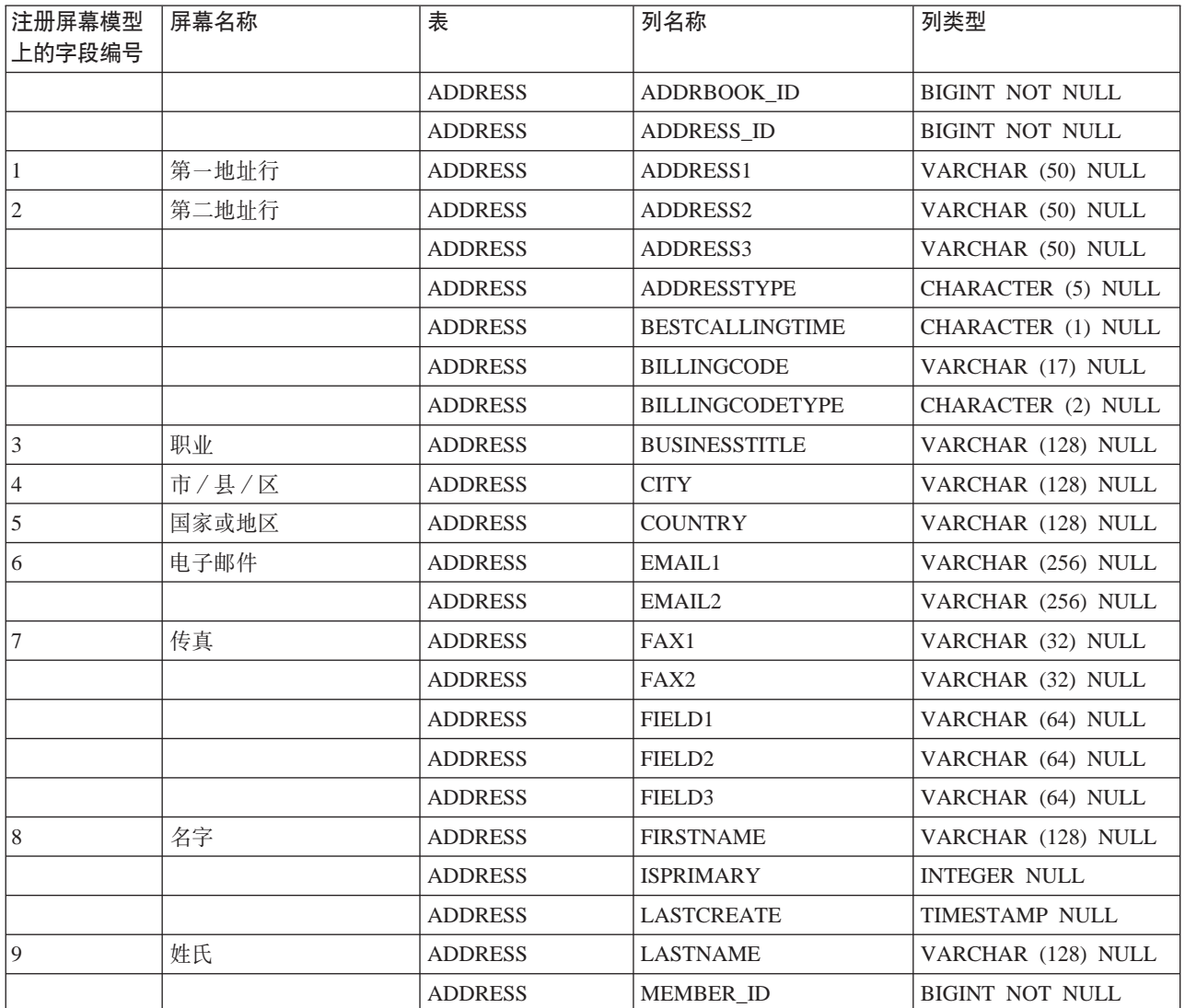

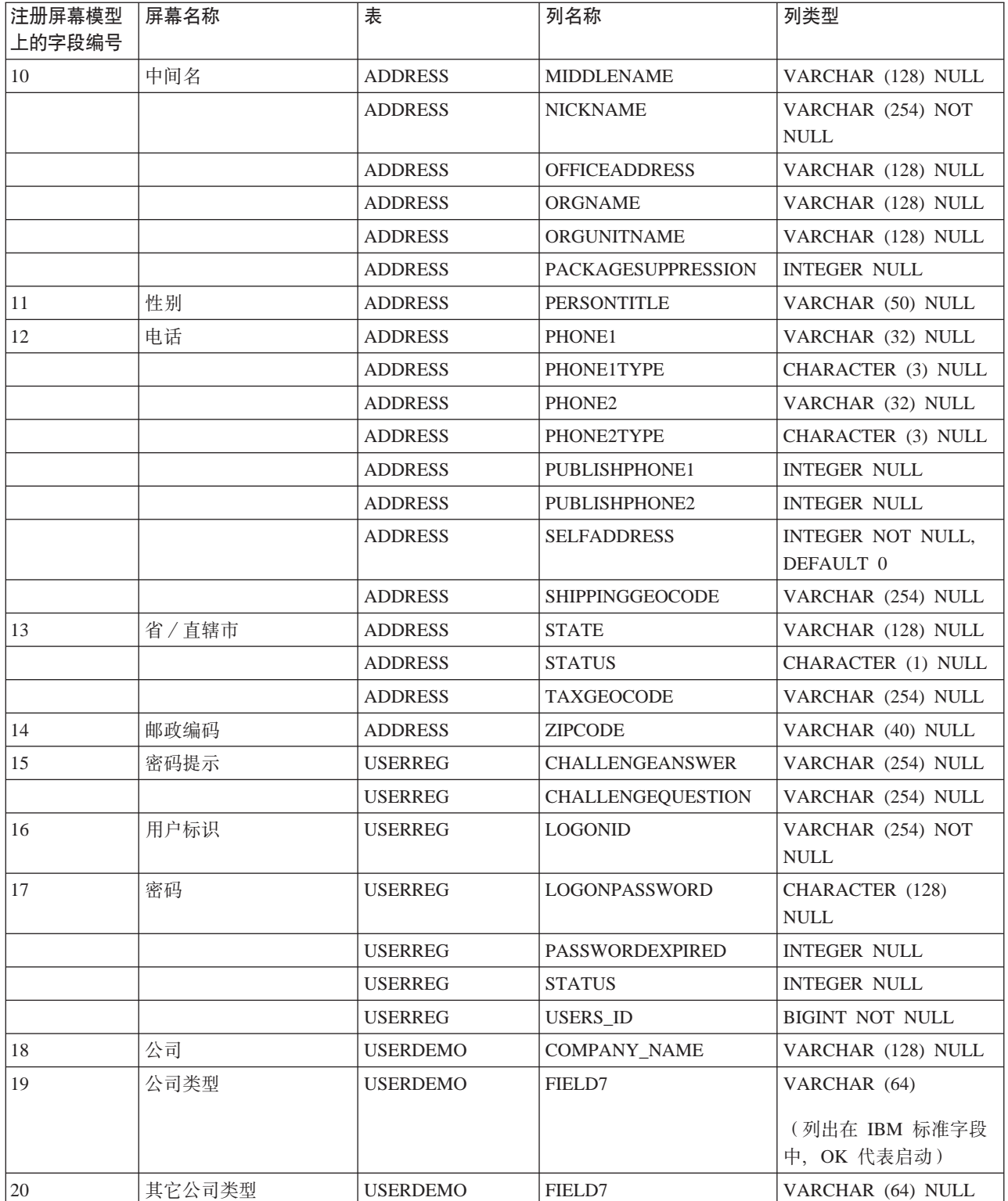

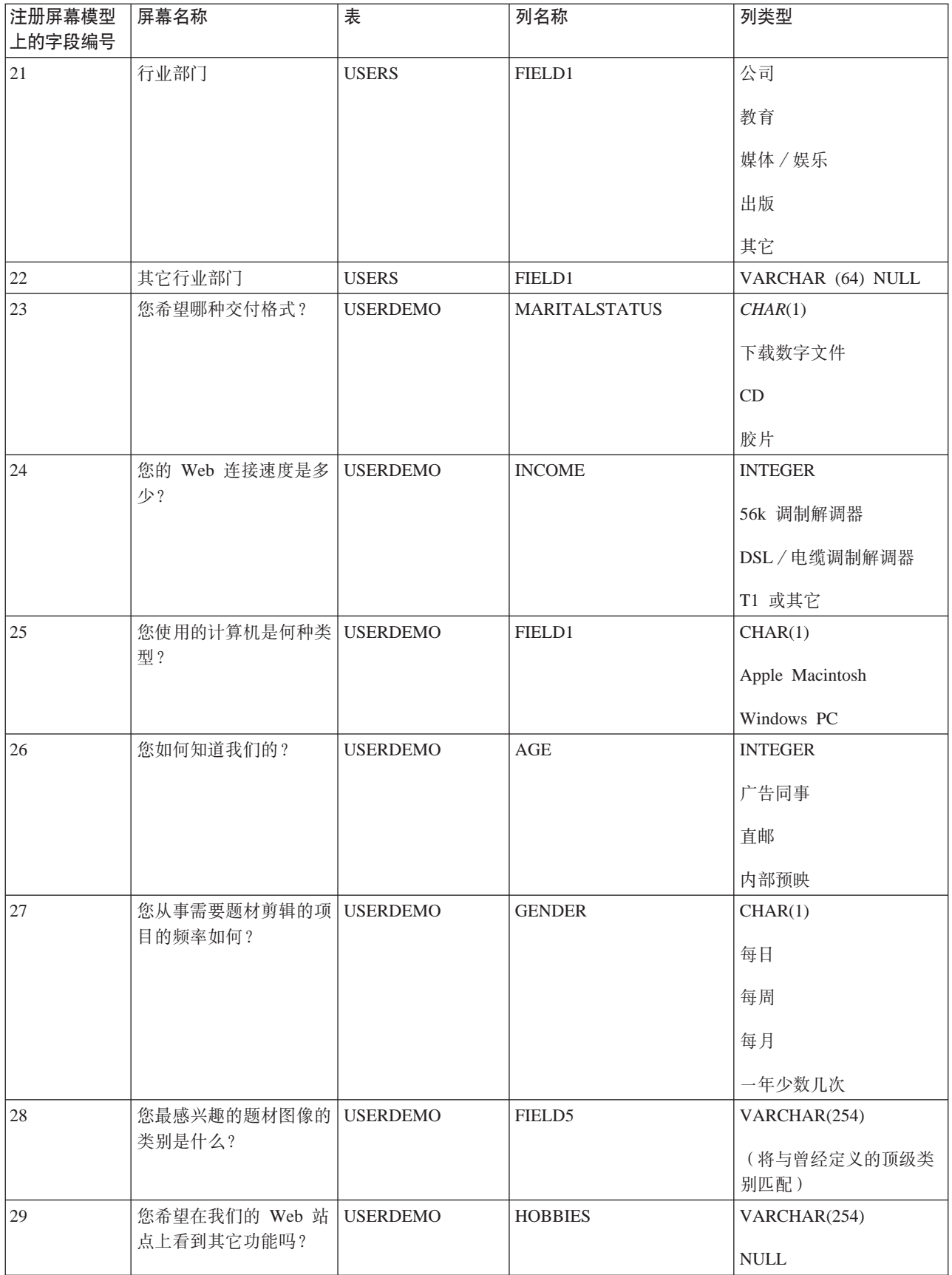

<span id="page-29-0"></span>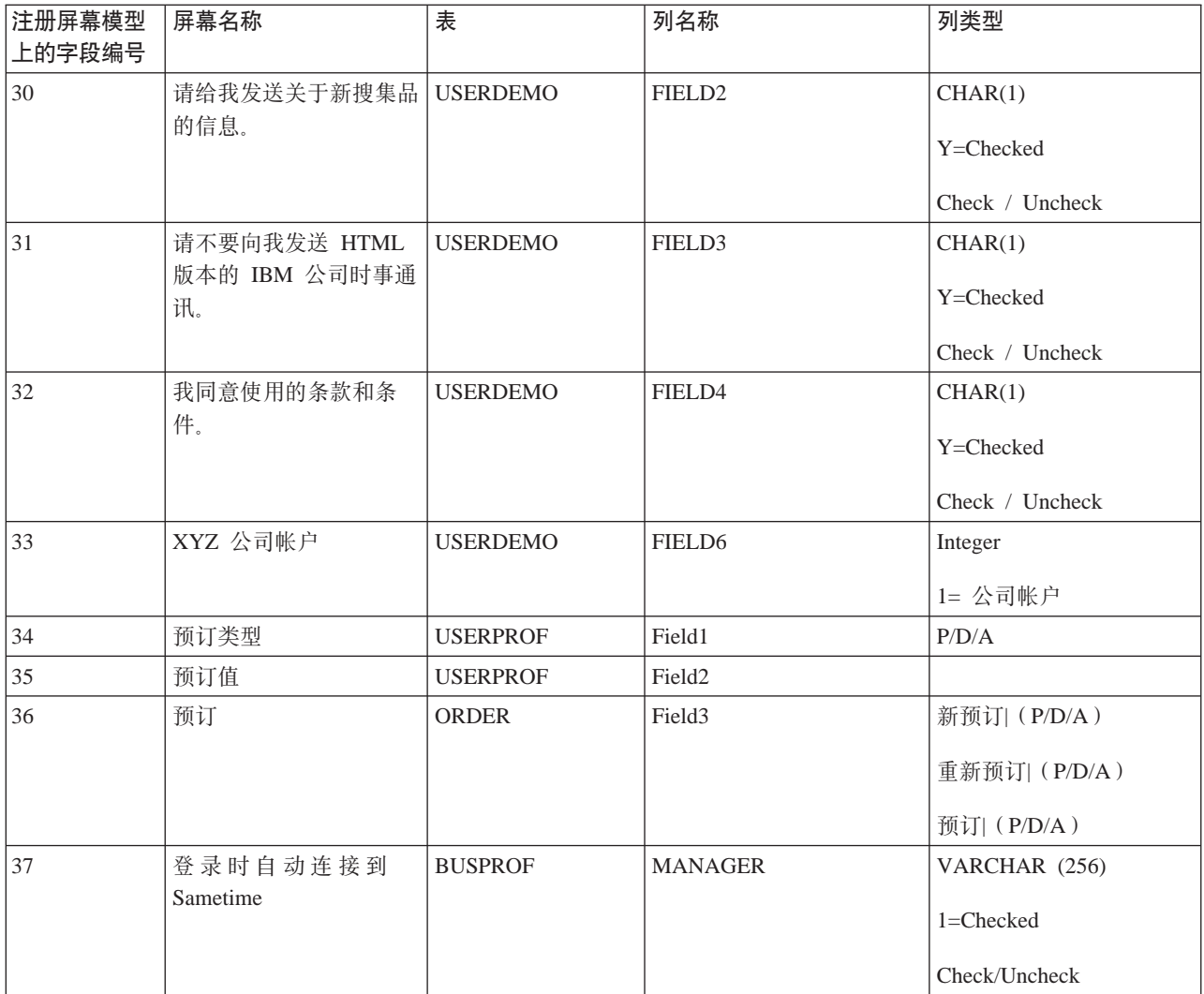

一旦映射了字段并定义了将在用户注册表单上显示的字段标签, 您将需要更改以下 JSP 文件以捕获信息:

- v *WAS\_installdir*/installedApps/*hostname*/*WC\_instance\_name*.ear/ Stores.war/*store\_directory*/common/edit\_registration.jsp
- v *WAS\_installdir*/installedApps/*hostname*/*WC\_instance\_name*.ear/ Stores.war/*store\_directory*/register.jsp

# **(F9C([}]**

本节描述了如何定制商店的使用定价。它描述了方法论和设计注意事项并详细介绍了 实现希望的算法的步骤。

# **([hv**

价格是根据点系统计算出的,其中对每个问题的回答都与加权百分比值相关联。

与每个回答相关联的百分比将根据选择而变化; 例如, 指定给市场问题的百分比可能 对于本地性是 100%, 对于地区性是 150%, 对于全国性是 200%。100% 的百分比值表 示该回答适用, 但是不更改价格。

<span id="page-30-0"></span>回答了所有问题后, 请遵循这些步骤为每个订购商品指定价格。

- 1. 为产品定基本价格 (例如 1.00 或 1.05)。
- 2. 将产品基本价格乘以使用类别的基本价格(从基于对问题 0 的回答的 USAGEDEF 表中获取), 得到该使用的基本价格。
- 3. 对于使用表中的每个回答、将当前使用定价乘以 USAGEPERCENT 表中的百分比, 该百分比通过查找特定使用的回答的值和问题编号确定。
- 4. 将与选项表的回答的编号相关联的百分比乘以结果。

计算示例:

假定:

- 商品 (产品) 的基本价格 = 1.00
- 使用的基本价格 = 1000.00
- 问题 1 的回答的百分比 = 150% (乘数 1.50) 1.50
- 问题 1 的回答的百分比 = 150% (乘数 1.50) 1.50
- 检取列表商品的数目的百分比 = 200% (乘数 2.00)

结果价格是:

1.00 x 1000 x 1.50 x 1.50 x 2.00 =  $\frac{1}{2}$  36000

### 使用定价的数据库表

价格机制中使用了五个表。

1. USAGEDEF  $\ddot{\mathcal{R}}$ 

每一行包含使用编号、使用文本和使用基本价格。状态"A"指示活动, "I"指示 不活动。例如:

#### 表 9. WCDMUSAGEDEF

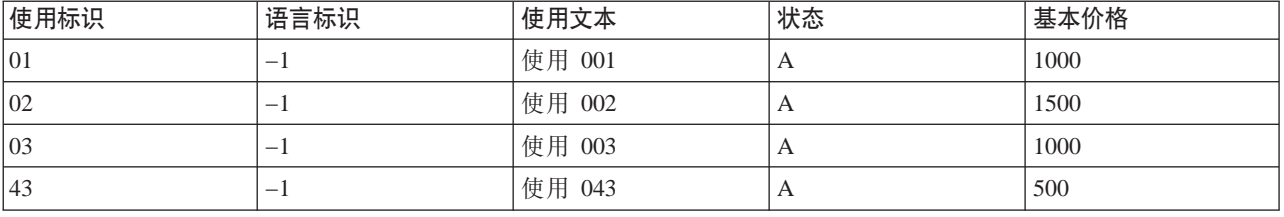

请参考 WebSphere Commerce 中 LANGUAGE 表的 LANGUAGE\_ID 列以获取其 它 Language\_id.

2. USAGEQUESTIONS 表

每一行包含问题标识和问题文本。问题与"因子"相同。状态"A"指示活动, "I" 指示不活动。QuestionType 表用于指示问题显示的类型, 例如 S 表示 "单选 框", C 表示"复选框"字段(用于获取列表), 例如:

表 10. WCDMUSAGEQUESTIONS

| 问题标识 | 语言标识                     | 问题文本 | 状态             | 问题类型 |
|------|--------------------------|------|----------------|------|
| 因子   | $\overline{\phantom{a}}$ |      | $\overline{1}$ | . .  |
| 因子   | $\overline{\phantom{a}}$ |      | $\overline{1}$ | ∼    |

表 10. WCDMUSAGEQUESTIONS (续)

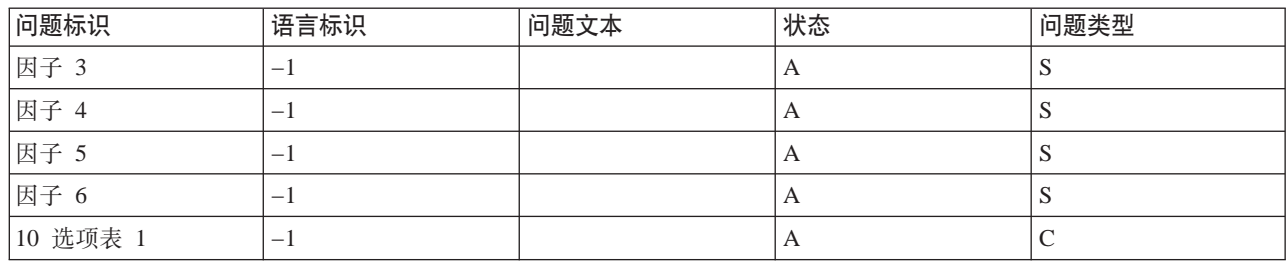

问题 1-n 是因子。选项表的问题可以具有多个回答。

#### 3. USAGEANSWERS 表

使用回答表包含对每个问题的每个回答和与每个回答相关联的点数。由于点值还依 赖于使用类别, 因此回答的值不从此表获取, 而是从 USAGEPERCENT 表获取。 由于指定给选项表问题的回答的值是根据回答数目(而不是回答本身)得出的,因 此这些回答以特殊方式定义。在此情况下,为了便于计算,将回答标识的值指定为 问题标识乘以 10 再加上项的数目。这样、如果问题标识是 8、则问题 8 的回答标 识是 81、82、83、84、85 和 86。如果选择了三个回答, 则乘数值是根据回答 83 得 出的。

例如:

#### m *11. WCDMUSAGEANSWERS*

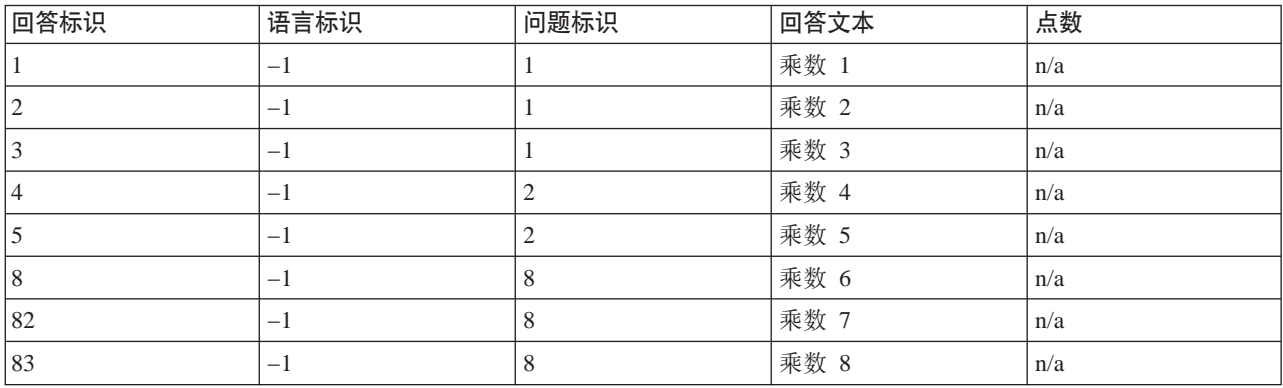

#### 4. USAGE 表

当发出订单时创建使用表信息。它包含用于特定客户请求的所有使用信息。例如:

表 12. WCDMUSAGE

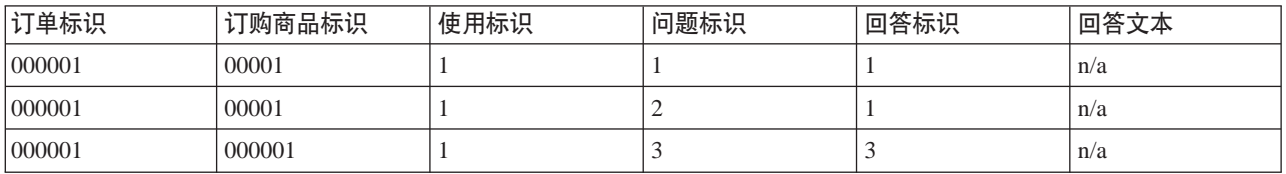

#### 5. USAGEPERCENT 表

USAGEANSWERS 表包含了对每个问题 / 使用组合的回答和分配给每个回答的点 数。此表包含多行问题 / 回答组合, 这些组合适用于单次使用。点值表示每个回答 的百分比乘数。例如:

<span id="page-32-0"></span>表 13. WCDMUSAGEPERCENT

| 使用标识 | 回答标识 | 问题标识 | 点数   |
|------|------|------|------|
| 01   |      |      | 1.00 |
| 01   |      |      | 1.50 |
| 01   |      |      | 2.00 |
| 01   |      |      | 1.00 |
| 01   |      |      | 1.25 |

使用数据库客户机 GUI (例如 DB2 命令中心), 您可以向 USAGEDEF、USAGEQUESTIONS 和 USAGEANSWERS 表中创建行。

### 合同定价

要设置合同定价, 您必须创建合同并设置对用户注册的核准。以下步骤说明了如何向 WebSphere Digital Media Enabler 定制添加合同定价。

#### 用于合同定价的 WebSphere Commerce 设置

请遵循以步骤创建合同。

- 1. 创建组织(例如、买方组织 A): WebSphere Commerce 组织管理控制台: 访问 管理 > 组织 > 新建
- 2. 通过创建新的用户创建组织所有者: WebSphere Commerce 组织管理控制台: 访 问管理 > 用户 > 新建
- 3. 创建帐户并将其与先前步骤中创建的组织和所有者相关联: WebSphere 贸易加速 器: 销售 > 帐户 > 新建
- 4. 为刚才创建的帐户创建合同: WebSphere 贸易加速器: 销售 > 帐户 > 合同 > 新 建。填写常规、客户、产品和价格以及装运支付选项卡的信息。
- 5. 提交合同以进行部署: WebSphere 贸易加速器: 销售 > 帐户 > 合同 > 提交

请遵循以下步骤设置用户注册组织的核准。

- 1. 向组织添加核准(例如, 用户注册): WebSphere Commerce 管理控制台: 访问 管理 > 组织
- 2. 向用户添加核准成员组: WebSphere Commerce 组织管理控制台: 访问管理 > 用 户 > 成员组

#### 合同定价的过程

假定已创建了合同, 且已将其设置为用户注册组织需要核准, 则发生以下情况:

- 1. 用户注册组织.
- 2. 用电子邮件通知注册核准员已核准新的用户注册。
- 3. 当用户试图登录时, 显示消息通知该用户注册正在等待核准, 将限制访问。
- 4. 核准员使用 WebSphere 贸易加速器或 WebSphere Commerce 管理控制台核准或拒 绝用户注册。
- 5. 核准员必须手工向根组织中的角色添加新用户。
- 6. 如果核准注册, 则用户可以登录。
- 7. 用户登录并试图购买媒体对象后, 根据合同重新计算价格。
- 8. 用户的组织显示在帐户(编辑注册)页面。

# <span id="page-33-0"></span> $\Phi$ **@**<br>安付和电子邮件

### **dC;6X\$xL**

当前由 WebSphere Digital Media Enabler 支持的交付方法是对已订购有用资源的 HTTP 下载。您将需要根据客户环境定制该交付模块需要的参数。

有两个属性文件需要更改:

- v WAS\_installdir/installedApps/*hostname*/*WC\_instance\_name*.ear/ Stores.war/*store\_directory*/delivery/delivery.properties
- v WAS\_installdir/installedApps/*hostname*/*WC\_instance\_name*.ear/ Stores.war/*store\_directory*/delivery/delivery\_*locale*.properties

大多数相关的交付参数在 delivery.properties 中。例如:

################## Delivery Parameters ####################

```
#-------------------------------------------------------------------------------------------#
#
# Change the below for Database properties #
#-------------------------------------------------------------------------------------------#
#
# Database URL. Same as WebSphere Commerce Database URL
# DB2 example = jdbc:oracle:thin:@wcora:1521:orcl
# ORACLE example = jdbc:db2:MALL
WCDM.DATABASEURL=jdbc:db2:MALL
# Database username and password must be same as WebSphere Commerce
# Database Schema username and password.
WCDM.DATABASEUSER=vsadmin
WCDM.DATABASEPASSWORD=vsadmin
# Database Driver
# DB2 example = COM.ibm.db2.jdbc.app.DB2Driver
# ORACLE example = oracle.jdbc.driver.OracleDriver
WCDM.DATABASEDRIVER=COM.ibm.db2.jdbc.app.DB2Driver
# Look in the member/orgentity table and find out the member id for the store.
WCDM.STOREMEMBERID=-2000r
#----------------------------------------------------------------------------
#
# Change the below for Locale properties file
#
# The locale specific parameters are read from locale specific properties file#
#------------------------------------------------------------------------------
#
WCDM.LOCALE=zh_CN
WCDM.LANGUAGE=-7
#--- Store ID
DM.STORE_ID=10051
                            #------------------------------------------------------------------------------#
# Delivery System Parameters
#
# Make sure they point to the right directory
#
# Change the below for Action File and daemon sleep time Parameters
#
           #-----------------------------------------------------------------#
# Action File. Change this to No if you want to stop the Delivery Daemon
WCDM.ACTIONFILE=D:\\WEBSPH~1\\APPSER~1\\installedApps\\WC_Enterprise_App_demo.ear\\wcstores.war\\
DigitalMedia\\delivery\\DeliveryAction.txt
# Daemon Sleep Time in minutes
WCDM.DAEMONSLEEPTIME=1
#-------------------------------------------------------------------------#
```
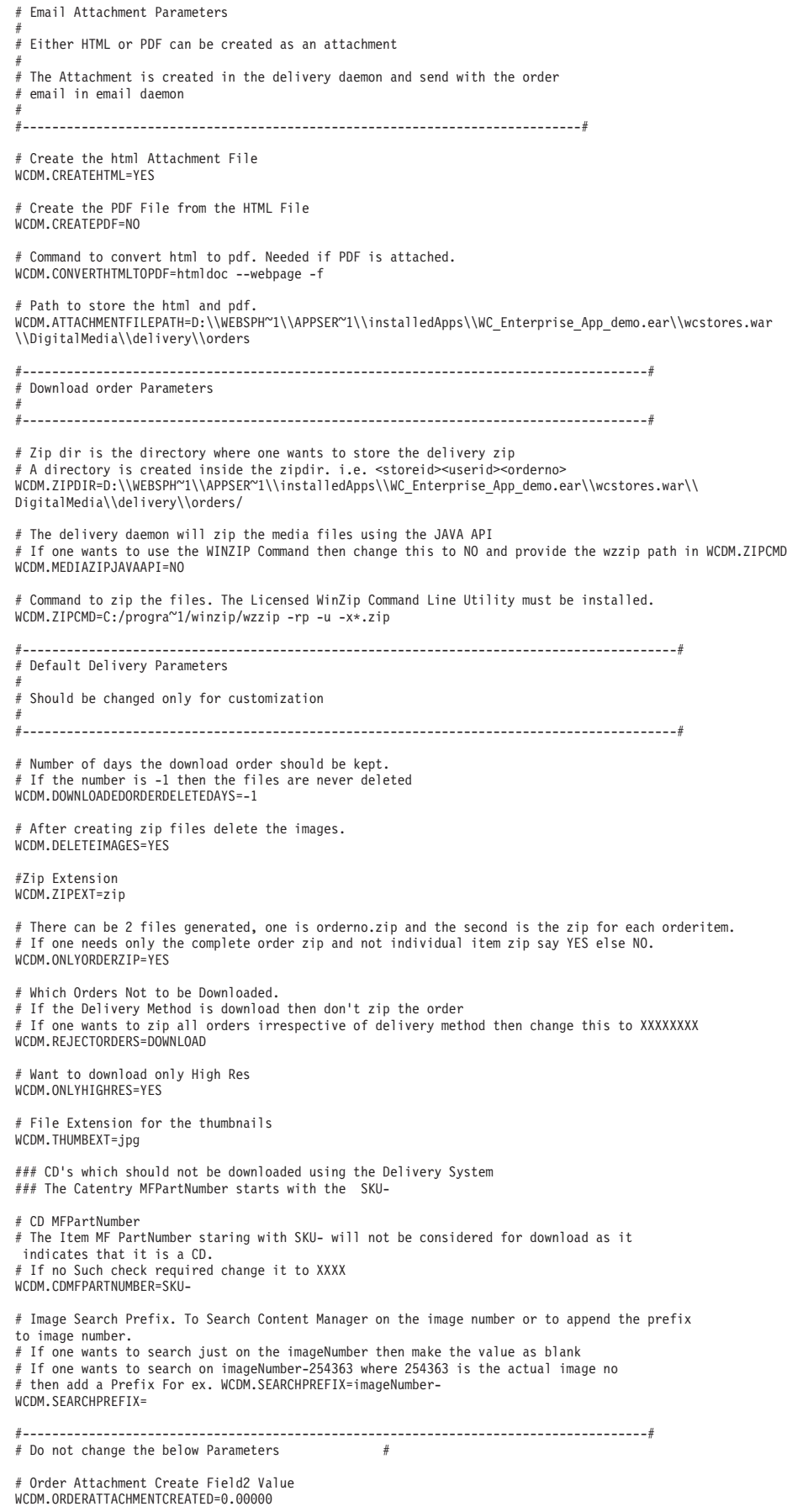

# Order Approved Field2 Value WCDM.ORDERAPPROVED=1.00000

################## Table Names ####################

WCDM.USAGETABLE=WCDMUSAGE WCDM.USAGEDEFTABLE=WCDMUSAGEDEF WCDM.USAGEANSTABLE=WCDMUSAGEANSWERS WCDM.USAGEQUETABLE=WCDMUSAGEQUESTIONS

# WCS Users table WCDM.USERSTABLE=USERS

# WCS Users Demographic table WCDM.USERSDEMOTABLE=USERDEMO

# WCS Address table WCDM.ADDRESSTABLE=ADDRESS

# WCS product table WCDM.CATENTRYTABLE=CATENTRY

# WCS product description table WCDM.CATENTDESCTABLE=CATENTDESC

# WCS Orders table WCDM.ORDERSTABLE=ORDERS

# WCS Orders table WCDM.ORDERITEMSTABLE=ORDERITEMS

# WCS Shipping Mode table WCDM.SHIPMODETABLE=SHIPMODE

# WCS Shipping Mode Description table WCDM.SHIPMODEDSCTABLE=SHPMODEDSC

# WCS Order Comment table WCDM.ORDERCOMMENTTABLE=ORCOMMENT

# WCDM Email table WCDM.EMAILTABLE=WCDMEMAIL

# WCDM User Catalog View WCDM.USERCATALOGVIEW=WCDMUSERCATALOGVIEW

################## End Delivery Parameters ####################

#### 在 delivery *locale*.properties 文件中, 您要更改特定于语言环境的属性。

################## Delivery Locale Specific Parameters ####################

# Terms and Conditions File WCDM.TERMSFILE=D:/WebSphere/WAS\_installdir/installedApps/hostname/WC\_Enterprise\_App\_demo.ear/ Stores.war/DigitalMedia/delivery/terms\_en\_US.htm

# Path where the thumbnails are located. # Attaching the thumbnail to the html/pdf document # Change the path to your existing system. WCDM.SERVERTHUMBPATH=http://tmws39/webapp/wcs/stores/DigitalMedia/en\_US/webobjects /images/thumbnails/

################## Client Parameters ####################

# Client Name WCDM.CLIENTNAME=IBM

# Client Phone Number WCDM.CLIENTPHONENO=1-800-IBM-4YOU

################## Text Parameters ####################

WCDM.MAILADDRESS=IBM<br>Department 6710A<br>Bethesda, MD 20850

WCDM.RETURNADDRESS=IBM<br>6710 A Rockledge Drive<br>Bethesda, MD 20850 <br><b>ATTN: IBM/DigitalMedia</b>

WCDM.FEDTAXID=12-345-6789

WCDM.TEXT1=The release of publication/use rights documented below is contingent on payment of the full balance due to the accompanying invoice,

WCDM.TEXT2=<b>PLEASE REFER TO THE TERMS AND CONDITIONS AT THE END OF THIS OF THIS RIGHTS RELEASE DOCUMENT</b>.
<span id="page-36-0"></span>WCDM.TEXT3=The <b>Balance Due</b> listed below is the <br/>  $b>NET$ </b> amount due. Any taxes, tariffs, bank charges, wire transfer fees, etc. are your responsibility.

WCDM.TEXT4=Please pay the <b>Balance Due</b> amount in <b>U.S. dollars</b> drawn from a <b> $U.S.$  bank</b>.

WCDM.TEXT5=<center><b>\*\*</b> Please make your check payable to the <b>IBM</b>.</center>

WCDM.TEXT6=<center><b>\*\*</b> Include the <b>IBM Job Number</b> with any <b>payment or return of materials</b> to insure that your account will be properly credited.</center>

WCDM.TEXT8=DIGITALMEDIA - SALES

WCDM.TEXT9=On {0} reproduction rights to the following pictures were released as detailed below:

WCDM.TEXT10=On {0} the following activity occured on your account:

WCDM.RIGHTSRELEASE=Rights Release WCDM.JOBNUMBER=Job Number: WCDM.PHONE=Phone: WCDM.CONSIGNEE=Consignee: WCDM.REQUESTDATE=Request Date: WCDM.COMPANY=Company: WCDM.ADDRESS=Address: WCDM.INVOICE=Invoice WCDM.CLIENT=Client: WCDM.BALANCEDDUE=Balance Due: \$ WCDM.MAILPAYMENT=<U>Mail <b>PAYMENT ONLY</b> to:</U> WCDM.RETURNMATERIALS=<U>Return <b>MATERIALS</b> to:</U>><br>>for>(including <b>ALL</b>duplicates) WCDM.FEDERALTAXID=Federal Tax ID: WCDM.ACCOUNTACTIVITY=Account activity for this job detailed on following pages(s) WCDM.TRANSACTIONTYPE=Transaction Type WCDM.IMAGEID=Image ID WCDM.AMOUNT=Amount

################## Transaction types ####################

WCDM.SHIPPINGTT=Shipping Cost

WCDM.ITEMTT=repro fee

WCDM.TAXTT=Tax Cost

WCDM.ITEMTTDESC=This charge is for publication/use rights which are defined on 'Rights Release' document

WCDM.TAXTTDESC=

将会有一个交付守护进程模块以批处理方式执行实现, 通常用于交付至 FTP 站点和用 于 CD 刻录的文件夹。对该模块的定制将被确定。

#### **(FgSJ~X\$xLMgSJ~#e**

本节描述了如何定制您商店的电子邮件功能。

当发生以下情况时将发送电子邮件:

- 订单标记为已发送。
- 当用户指示忘记密码时, 密码重设。
- 用户发出新订单。
- 用户和其他用户共享媒体文件夹。
- 用户发送媒体文件夹到用户电子邮件地址。
- 已注册了新用户。

对于信用卡客户, 当核准了信用卡且订单已被授权并标记为**已完成**时认为发出了新订 单。这在使用支付供应商链接检出期间发生。

当使用 WebSphere 贸易加速器将订单标记为已装运时, WebSphere Commerce 发送装 运通知电子邮件。

当用户请求新密码时, WebSphere Commerce 发送密码重设电子邮件。

其它电子邮件消息由随 WebSphere Digital Media Enabler 提供的电子邮件守护进程发 送。此守护进程监视电子邮件表是否有新消息、然后根据发件人、收件人和消息内容 创建并发送电子邮件。

定制区域如下:

1. 电子邮件的配置参数在以下文件中定制:

*WAS\_installdir*/installedApps/*hostname*/*WC\_instance\_Name*.ear/ Stores.war/*store\_directory*/email/mailprocess.properties

2. 订单电子邮件的消息主体在以下文件中定制:

*WAS\_installdir*/installedApps/*hostname*/*WC\_instance\_name*.ear/ Stores.war/*store\_directory*/email/mailprocess\_*locale*.properties

3. 媒体文件夹电子邮件的消息主体在以下文件中定制:

*WAS\_installdir*/installedApps/*hostname*/*WC\_instance\_name*.ear/ Stores.war/WEB-INF/classes/*store\_directory*/dmstoretext\_*locale*.properties

以下是 mailprocess.properties 的示例。 #--------------------------------------------------------------------------------#

```
#
# Change the below for Database properties
#--------------------------------------------------------------------------------#
#
# Database URL. Same as WebSphere Commerce Database URL
# DB2 example = jdbc:oracle:thin:@wcora:1521:orcl
# ORACLE example = jdbc:db2:MALL
WCDM.DATABASEURL=jdbc:db2:MALL
# Database username and password must be same as WebSphere Commerce
# Database Schema username and password
WCDM.DATABASEUSER=wcs
WCDM.DATABASEPASSWORD=wcs
# Database Driver
# DB2 example = COM.ibm.db2.jdbc.app.DB2Driver
# ORACLE example = oracle.jdbc.driver.OracleDriverWCDM.DATABASEDRIVER=COM.ibm.db2.jdbc.app.DB2Driver
    +#
# Change the below for Locale properties file
#
# The Email subject,messages and the from email address is read from locale
#
# specific properties file.
#
#------------------------------------------------------------------------------#
WCDM.LOCALE=en_US
#------------------------------------------------------------------------------#
# Change the below for Email Server Parameters
#
     #------------------------------------------------------------------------------#
# SMTP host name
WCDM.SMTPHOST=mps07.ibmus2.ibm.com
#------------------------------------------------------------------------------#
# Change the below for Email Parameters
#
# Change to NO if you don't want to send the email.
#
#------------------------------------------------------------------------------#
# User Registration Message should be sent
```
WCDM.EMAILUSER=YES # New Order Email should be sent WCDM.EMAILNEWORDER=YES # Folder Share Notification and Emailing Folder WCDM.EMAILFOLDER=YES # Order Shipped Email should be sent WCDM.EMAILSHIPPEDORDER=YES # New & Renew Subscription Email should be sent WCDM.EMAILSUBSCRIPTION=YES # Cancel Subscription Email should be sent WCDM.EMAILCANCELSUBSCRIPTION=YES #------------------------------------------------------------------------------# # Change the below for Email Attachment Parameters # # Either HTML or PDF can be sent as an attachment # # The Attachment is already created in the delivery daemon # #------------------------------------------------------------------------------# # Attach html File to the new order email WCDM.ATTACHHTML=YES # Attach pdf File to the new order email WCDM.ATTACHPDF=NO # Path where the attachment html or pdf are stored. # This is the same path where the delivery daemon created the attachment # The attachment is sent with the order email. WCDM.FILEATTACHMENTPATH=D:/WebSphere/AppServer/installedApps/WC\_Enterprise\_App\_demo.ear/wcstores.war/ DigitalMedia/delivery/orders// #------------------------------------------------------------------------------# # Change the below for Action File and daemon sleep time Parameters #------------------------------------------------------------------------------# # Action File. Change this File to ACTION=N0 if you want to stop the Email Daemon # during the runtime. WCDM.ACTIONFILE=D:/WebSphere/AppServer/installedApps/WC\_Enterprise\_App\_demo.ear/wcstores.war/ DigitalMedia/email/EmailAction.txt # Daemon Sleep Time in minutes WCDM.DAEMONSLEEPTIME=1 #------------------------------------------------------------------------------# # Do not change the below Parameters # #------------------------------------------------------------------------------# ############### Order Table Status ####################### # Order Attachment Create Field2 Value WCDM.ORDERATTACHMENTCREATED=0.00000 # Order Approved Field2 Value WCDM.ORDERAPPROVED=1.00000 # Order Shipped Field2 Value WCDM.ORDERSHIPPED=2.00000 ################## Table Names #################### # WCS Users table WCDM.USERSTABLE=USERS # WCS Orders table WCDM.ORDERSTABLE=ORDERS # WCS Order Comment table WCDM.ORDERCOMMENTTABLE=ORCOMMENT # WCDM Email table WCDM.EMAILTABLE=WCDMEMAIL # WCDM User Catalog View WCDM.USERCATALOGVIEW=WCDMUSERCATALOGVIEW

#### Here is an example of mailprocess en US.properties.

#### ################## Locale Specific Email Parameters ####################

# From Email address for User Registration WCDM.USERREGFROMMAIL=mkhilnan@us.ibm.com

# From Email address for New Order WCDM.NEWORDERFROMEMAIL=mkhilnan@us.ibm.com

# From Email address for Shipped Order WCDM.SHIPPEDORDERFROMEMAIL=mkhilnan@us.ibm.com

# From Email address for Subscription emails WCDM.SUBSCRIPTIONFROMEMAIL=mkhilnan@us.ibm.com

# Admin Email address receiving the cancel subscription emails WCDM.SUBSCRIPTIONCANCELADMINEMAIL=mkhilnan@us.ibm.com

# Subject for User Registration Email WCDM.USERREGSUBJECT=WebSphere Digital Media Enabler Registration Confirmation

# Subject for New Order Email WCDM.NEWORDERSUBJECT=WebSphere Digital Media Enabler New Order Confirmation

# Subject for Shipped Order Email WCDM.SHIPPEDORDERSUBJECT=WebSphere Digital Media Enabler Order Shipped Confirmation

#### ###################### Message Text ##############################

#### # General message sent when a user registers

WCDM.USERREGISTERMESSAGETEXT = Thank you for registering with WebSphere Digital Media Enabler. \n\nYou can now login to search, preview and order footage from our extensive\ncollection. Since we will be updating our store frequently with new footage,\nwe hope that you will visit us regularly to check out our new images and give\nus feedback that will help us meet your creative needs.\n\nIf you have any questions about your account or feedback on www.ibm.com, \nplease contact us immediately at our toll-free customer service number\n1-800-IBM-4YOU, or via email at info@ibm.com

# General message sent when a new order is approved for a user - {0}=OrderNumber WCDM.NEWORDERMESSAGETEXT = Thank you for your order.\nYour order number is {0}. \n\nIf your order was download only then go to your Order History page at \nhttp://www.ibm.com/ and click on the Order Number for this order and download your clips.\n\nIf your order has to be delivered, we will send a shipping confirmation email with a tracking \nnumber once they have been shipped.\n\nRights Release Document is attached with this e-mail.\n\nThank you for choosing WebSphere Digital Media Enabler Site as your Footage provider.\n

# Ship order message - {0}=OrderNumber {1}=FedExNumber WCDM.SHIPPEDORDERMESSAGETEXT = Thank you for your order.\nYour order number {0} has been shipped by Federal Express.\nYour Shipment tracking n umber is: {1} \n\nAll packages can be tracked on the Federal Express website at \n\nhttp://www.fedex.com/us/tracking/. \n\nThank you for choosing WebSphere Commerce DigitalMedia store as your Footage provider.

#### 以下是 dmstoretext en US.properties 邮件参数的示例。

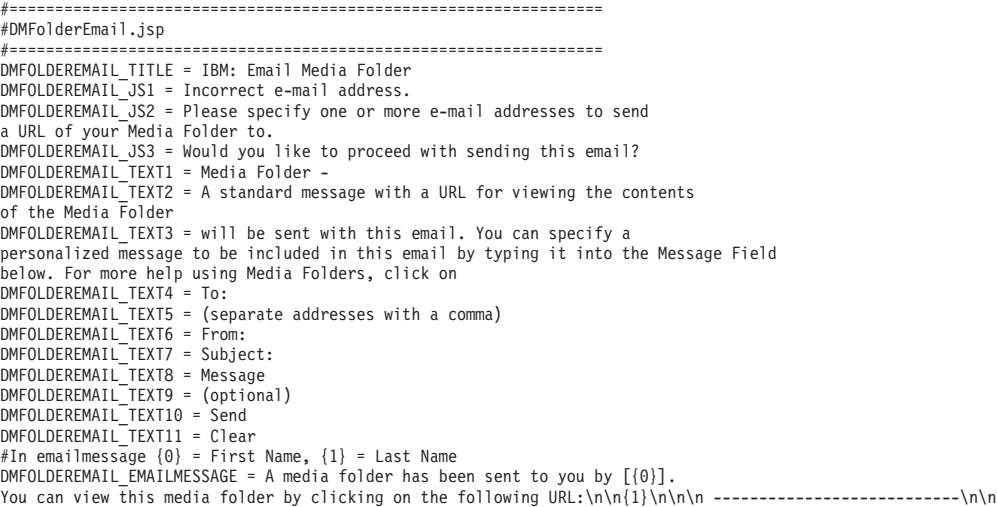

<span id="page-40-0"></span>预订

本节描述了可定制的三个预订模型的设置。

#### 设置用于预订模型的系统

一些商店允许客户预订内容使用, 而不是为每次提供分别付款。WebSphere Digital Media Enabler 支持三类预订:

- 持续时间: 用户可以购买特定持续时间的预订。在此期间所有已购买的商品是该预 订的一部分。例如, 用户可以预订 1 个月、3 个月、1 年或 3 年。
- 金额: 用户购买特定金额的预订。当用户购买商品时, 商品的价格从预订金额中扣 除。例如, 用户可以预订 \$100.00、\$200.00、\$500.00 或 \$1000.00。
- 商品数目: 用户购买特定商品数目的预订。例如, 用户可以预订 1 件商品、3 件商 品、5 件商品或 10 件商品。

WebSphere Digital Media Enabler 样本商店包含所有三类预订的样本预订产品。预订产 品部件编号在 DMConfig.properties 中定义。

static final String WCS SUBSCRIPTION DURATION PARTNUMBER = "19998";

static final String WCS SUBSCRIPTION PACKAGE PARTNUMBER = "19999";

static final String WCS\_SUBSCRIPTION\_AMOUNT\_PARTNUMBER = "19995";

您将需要定义自己的预订提供商品、然后创建相应的预订产品。要设置预订提供商 品:

- 1. 对于每件商品, 将 ManufacturerName 设置为:
	- P (数目预订)
	- · D (持续时间预订)
	- · A (金额预订)
- 2. 对于每件商品, 将 ManufacturerPartNumber 设置为:
	- 数目预订的商品数目
	- 持续时间预订的月数
	- 金额预订的人民币金额

请参阅『附录 A』以获取定义预订产品的样本 XML。

### 用例

以下用例用于说明 WebSphere Digital Media Enabler 预订策略。

<span id="page-41-0"></span>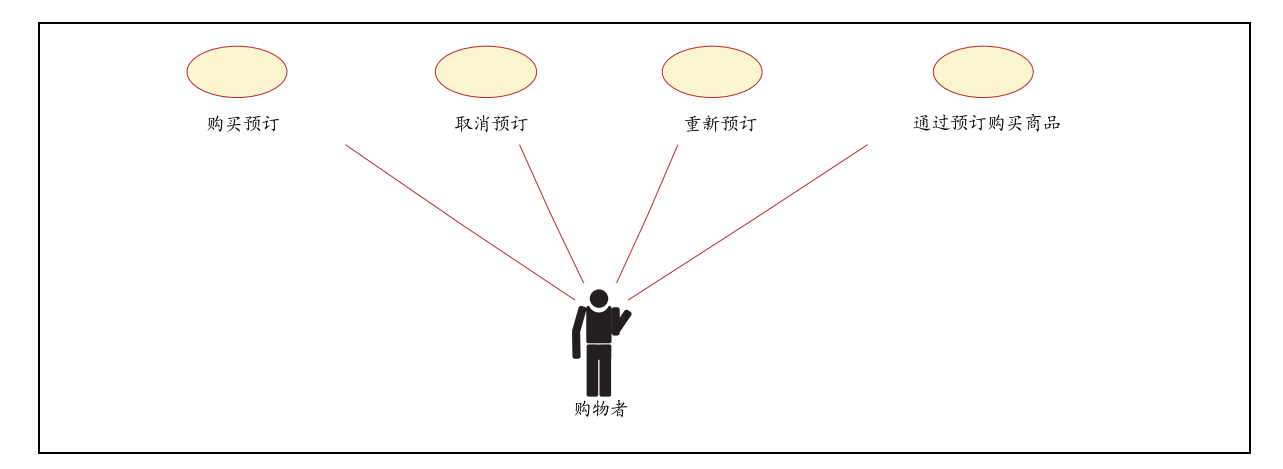

图 6. 预订用例

每个用例的序列图如下:

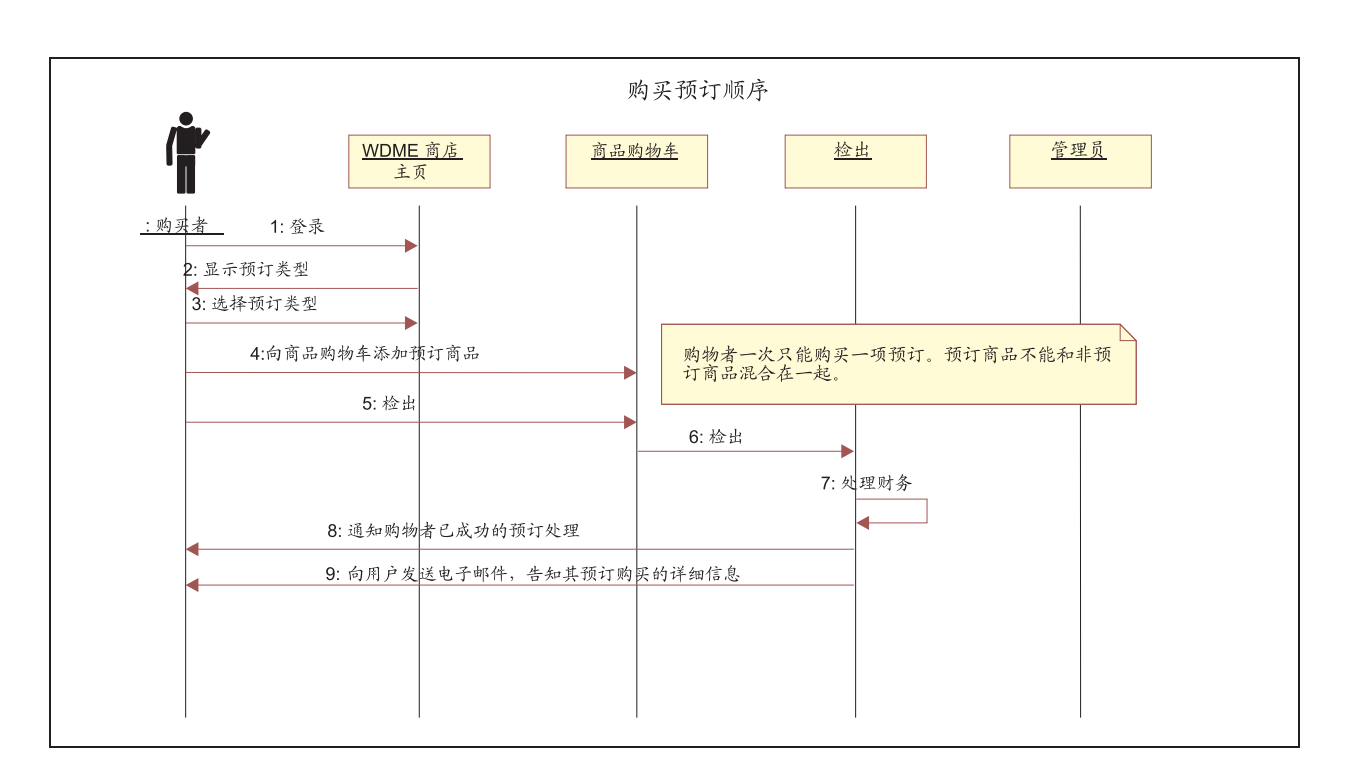

购买预订序列

图 7. 购买预订序列

取消预订序列

<span id="page-42-0"></span>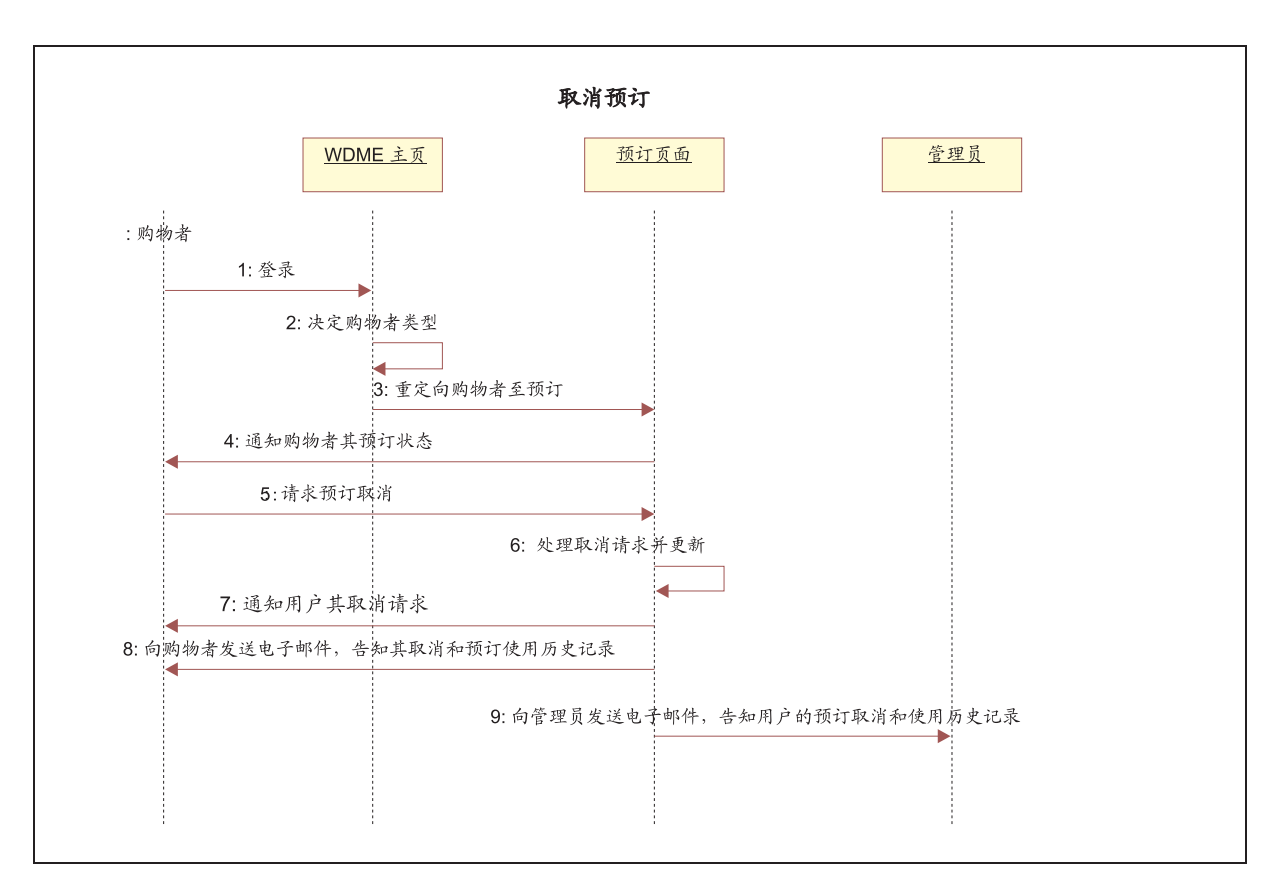

图 8. 取消预订序列

重新预订

<span id="page-43-0"></span>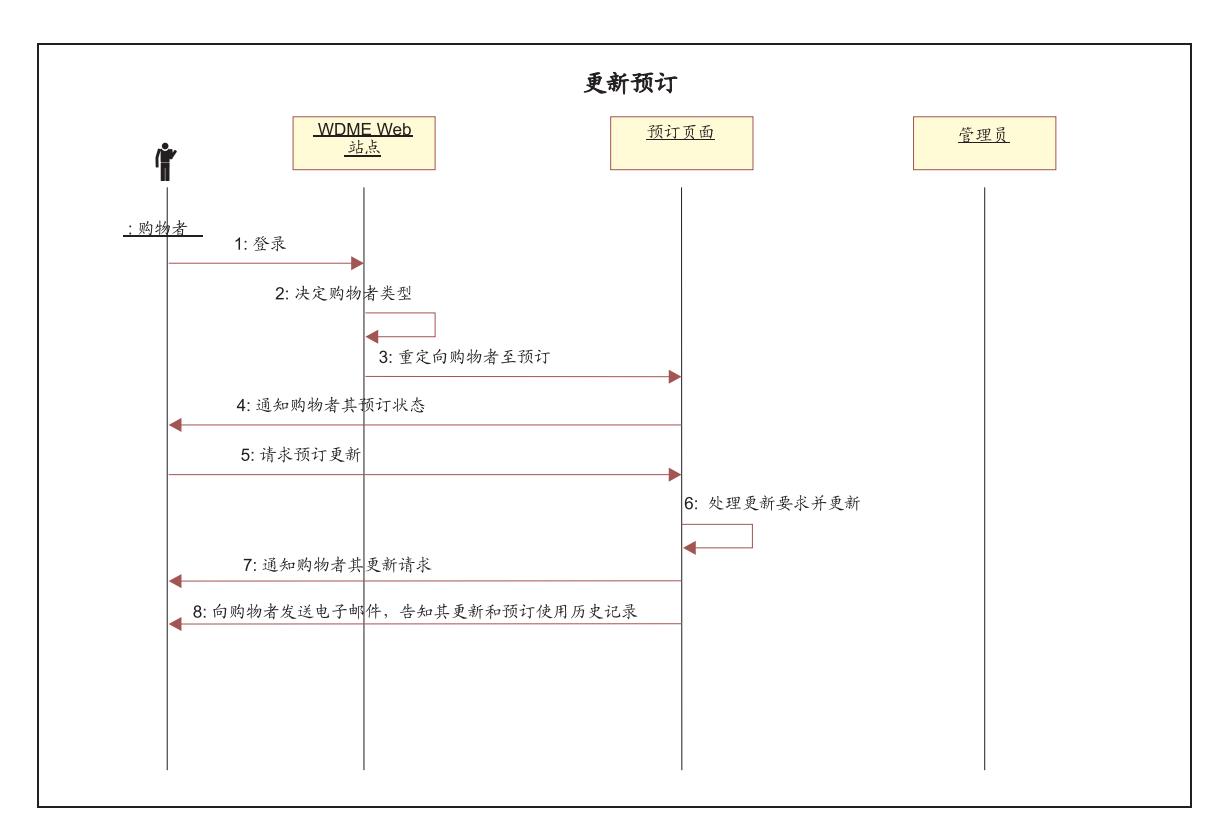

图 9. 更新预订序列

**S\$):rL7**

<span id="page-44-0"></span>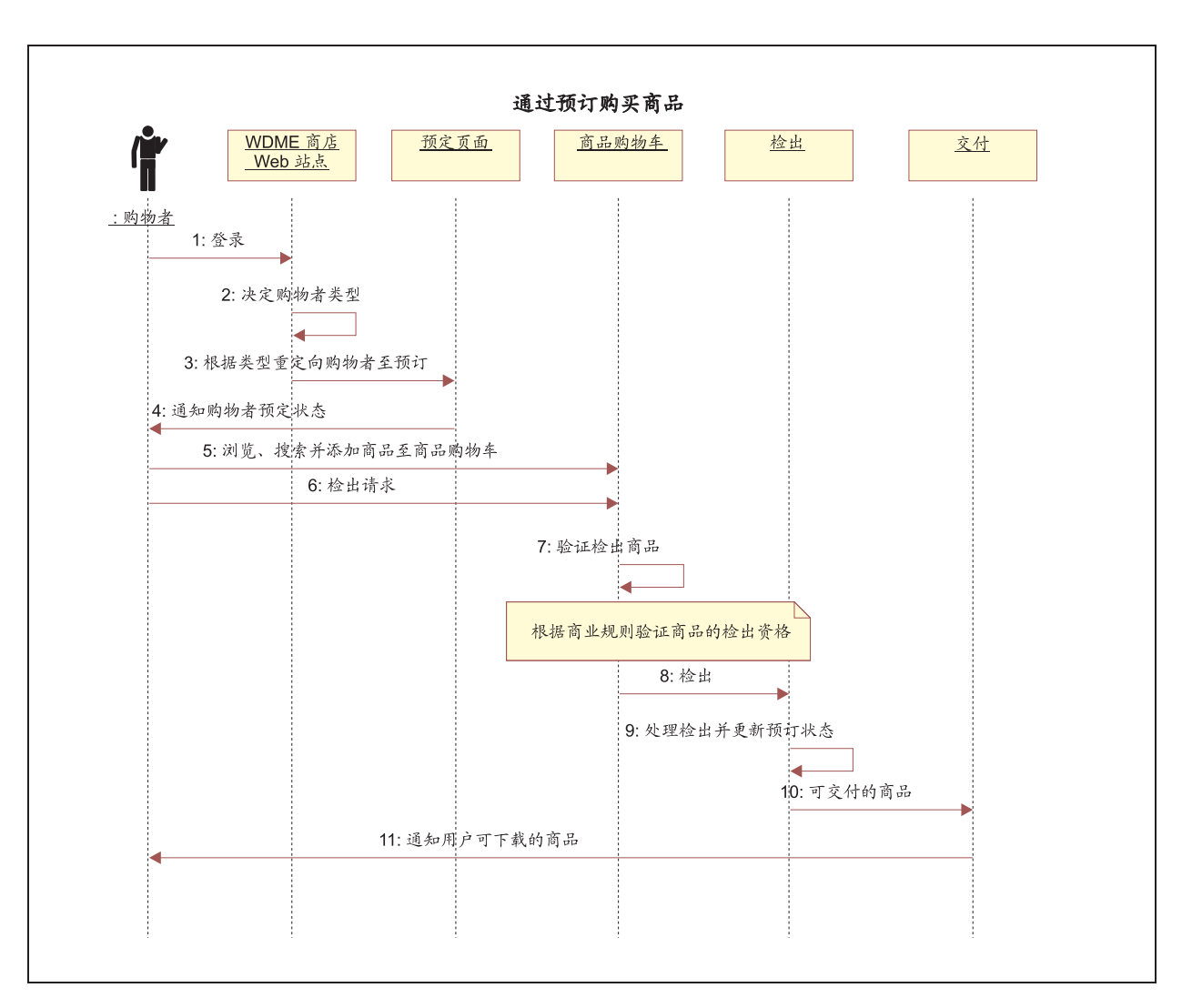

图 10. 从预订序列购买商品

### 使用 Sametime 服务器设置媒体文件夹协作

要使用户能够在杳看媒体文件夹的同时交互式地协作, 您必须安装 Sametime 服务器并 在 dmstoreconfig *locale*.properties 中配置 Sametime 参数。使用以下参数。

- 要启用 Sametime 协作: ENABLE\_SAMETIME\_FEATURE = 1
- 要设置基础 URL: SAMETIME\_LINKS\_BASE\_URL = /sametime/stlinks
- 如果使用 Sametime 2.5: SAMETIME LINKS VERSION = 2.5
- 如果使用 Sametime 2.6: SAMETIME\_LINKS\_VERSION = 2.6
- 如果使用 Sametime 3.0: SAMETIME LINKS VERSION = 3.0
- v SAMETIME REG URL= http://{host\_name}[:port\_number]/ streg.nsf/NewAcc?CreateDocument

因此, 当用户在 WebSphere Digital Media Enabler 中注册时, 他们将自动在 Sametime 服务器中注册。当登录时,用户将自动登录到 Sametime 服务器。要关闭自动连接,请 使用"编辑帐户"页面。

<span id="page-45-0"></span>如果 Sametime 服务器和 WebSphere Commerce 安装在相同的机器上, 则必须更改缺 省端口, 这样它就不会与 IBM HTTP server 或 Websphere Commerce 冲突。如果已定 义新端口, 则必须为 SAMETIME\_REG\_URL 和 SAMETIME\_LINKS\_BASE\_URL 指定 该端口。

### <span id="page-46-0"></span> $\hat{A}$  6 章 定制内容管理

WebSphereDigital Media Enabler 使用的数字内容资源库可以使用 Content Manager 或 非 IBM 内容资源库管理。本节描述了如何定制 Content Manager 及如何实现 WebSphere Digital Media Enabler 的会话桥接功能部件以在非 IBM 内容管理系统中使用。

#### **4( Content Manager WebSphere Digital Media Enabler n`M**

对于 Content Manager, 您将需要使用 Content Manager 系统管理客户机创建项类型及 其属性。

#### **9CZ]0k5CLr**

内容装入所涉及的大多数任务记录在《WebSphere Digital Media Enabler 管理指南》中。 本节着重于在执行《WebSphere Digital Media Enabler 管理指南》中题为 I 将内容装入 WebSphere Digital Media Enabler<sup>1</sup> 一章中描述的步骤之前定制实用程序所必需的任务。

内容装入中有三个区域随客户不同而不同:

- 特定于 Content Manager 的参数,例如搜索参数和 Content Manager 部件的位置
- 元数据输入文件中的字段名到特定 Content Manager 字段的映射
- 需要复制到 WebSphere Commerce 目录的元数据字段

#### **Content Manager 参数**

一个名为 parms.txt 的文件位于以下目录中。更改此文件中字段的值以反映您的客户环 境。

*WAS\_installdir*/installedApps/*hostname*/*WC\_instance\_name*.ear/ Stores.war/*store\_directory*>/Custom\_mass\_loader/

例如:

```
!index mode off text search entries not put in table
TRACE_MODE=ON
INDEX_MODE=ON
INPUTFILE=Sample.txt
USER=wcdmp
PASSWORD=wcdmp
SERVER_TYPE=ICM
SERVER=LIBSRVRN
INDEX_CLASS_NAME=DMDEMO
SEARCH_ENGINE=SM
SEARCH_INDEX=TM-DMDEMO
SEARCH_LANG=ENU
COMMERCETHUMBNAILPATH=WAS_installdir/installedApps/hostname/WC_instance_name.ear
    /Stores.war/DigitalMedia/webobjects//thumbnails
STORAGE GROUP MEDIUM=cbr.cllct001
STORAGE_GROUP_HIGH=cbr.cllct001
```
此文件必须放在与装入程序相同的目录中以便由装入实用程序检取; 例如,

*WAS\_installdir*/installedApps/*hostname*/*WC\_instance\_name*/ Stores.war*/store\_directory*/custom\_mass\_loader/

### 定义字段属性以装入到 Content Manager

修改文件 dmstoreload.properties 以反映您的特定数据模型。此文件位于以下目录:

WAS installdir/installedApps/hostname/WC instance name.ear/Stores.war/WEB-INF/ classes/store directory

此文件定义将如何处理字段。您必须指定: (1)该字段是单值的还是多值的; (2) 该字段是否应该索引为自由文本; (3)该字段是否将索引为可用作搜索过滤器的关键 字; (4) 该字段是否是字符,如果是的话在任何生成的 XML 中需要将其用单引号引 起来; 以及(5)该字段是是项类型中的列还是上载库表中的列, 还是两者都是。

用编辑器打开此文件并转至"属性定义"部分以执行字段映射。这是通过 AttributeDefinition 类的构造函数方法实现的。

- 构造函数的第一个参数是属性名称。属性名称是将在项类型中创建的字段属性的名 称。每个属性名称必须与元数据输入文件中使用的"名称-值"对值中的名称匹 配; 例如, 元数据输入文件中的"名称-值"对"imageDesc = Man skiing down hill" 将输入名为 imageDesc 的 Content Manager 字段属性中。
- 第二个参数是布尔值: 如果该字段具有多个值则是 TRUE、如果其具有单个值则是 FALSE; 例如, imageKeywords 是 TRUE。
- 第三个参数是布尔值:如果该字段将用文本索引则是 TRUE,如果不是的话则是 FALSE; 例如 imageDesc 是 TRUE, duration 是 FALSE。
- 第四个参数是布尔值: 如果该字段将以名称-值对包含到文本部分中则是 TRUE,如果 不是的话则是 FALSE; 例如, clipNumber 在第三个参数中是 TRUE, 将用文本索引, 但是在第四个参数中是 FALSE, 因为它不以名称-值对包含到文本中。文本部分中的名 称-值对允许将此值在整个文本搜索中用作过滤器而不执行参数搜索。
- 第五个参数用于指示该字段是不是字符、如果是的话、则在为此字段生成的任何 XML 中需要把它用单引号引起来。
- 第六个参数指示该列是在上载库表中还是在 Content Manager 项类型中,还是同时在 这两者中。

例如:

```
\#------
# WCDM FIELDS
           # This properties file makes customization of the field names.
# Each input field maps to a CM field in an index class.
         \# - - - - - - - -
# Example:
                           , FT, NV
# field#= value , SM
                                                            ,WH
                                                                     SM=Single or Multi;
                                                  ,SQFT=Free Text;
                                                                     NV=Name-Value;
                                                                     ST=Single Quote:
                                WH=0 for Library, WH=1 for index Class, WH=2 for Both
#Required fields (cannot change the field name also)
                 2, false, false, true, false, 2,<br>2, false, true, true, true, 2,
field1= imageID
field2= imageDesc
                             , false, true, true, true, 2
field3= cameraElement
                             ,false,true ,true,true ,2
field3= cameraElement<br>field4= imageLDeleteFlg<br>field5= imageKeywords
                            ,false,false,true,true,
field5= imageKeywords
                             , true, true, true, true, 2
#this field goes in to indexClass as a part
field6= thumbnailFile
                             , false, false, false, true, 2
#this field goes in to indexClass as a part
                             , false, false, false, true, 2
field7= lowResFile
#this field goes in to indexClass as a part
```
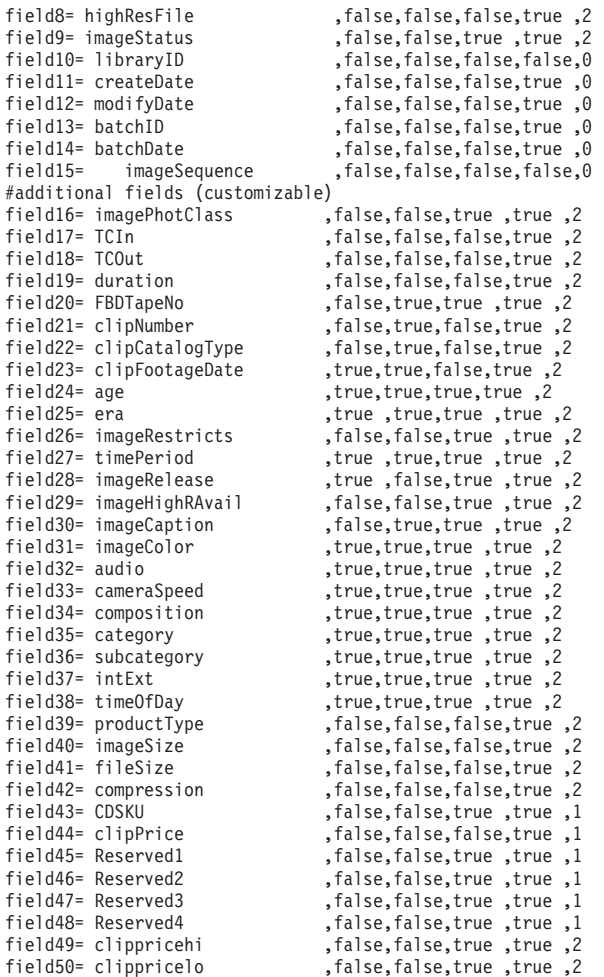

### **(eOXC'0p**

如果您正在使用上载功能、则必须定义授权哪些用户用于执行上载、索引和核准新内 容的功能。通过以下所示来指定用户操作和用户权限以在 dmstoreload.properties 文 件中执行此操作。然后您将使用"加速器"为相应的用户设置权限。

例如:

```
############################################################
# DigitalMedia Library Flow
# If the value is YES then the approval logic will be used.
# If it is NO then the normal logic, where a single user
# can upload and index the metadata, will be used.
############################################################
WCDMLIBRARYAPPROVALPROCESS = YES
############################################################
# Library User Roles
# The field is no of household members in the userdemo table
#
# 0 = Normal User (Upload Low res)
# 1 = Cataloger (Enter MetaData)
# 2 = Supervisor (Upload Low res and enter metadata) (0 and 1)
# 3 = Admin (Upload Low res, enter metadata and index it)
# ####################################################
WCDMLIBRARYUPLOAD = 0|2|3
WCDMLIBRARYINDEX = 1|\overline{2}|\overline{3}WCDMLIBRARYAPPROVE = 3
#-------------------------------------------------------------------------#
```

```
# Upload daemon properties. start
```

```
# d:/WebSphere/WAS installdir/installedApps/hostname/WC Enterprise App demo.ear/
Stores.war/DigitalMedia/custom mass loader/upload.bat
#-------------------------------------------------------------------------#
# upload daemon sleep time in minutes
WCDM.DAEMONSLEEPTIME=10
# The custom mass loader directory is located in
WCDM.MASSLOADERDIR =
d:WAS_installdir/installedApps/hostname/WC_Enterprise_App_demo.ear/
Stores.war/SVTStore2/custom_mass_loader
# Library Uploaded Images Path
# This is the location where all the images are uploaded during Library Upload #
# Same as LIBRARY UPLOAD PATH variable in the
/Stores.war/DigitalMedia/common/lightbox/jsp/DMConfig.inc file
WCDM.LIBRARYIMAGEUPLOADPATH =
d:WAS installdir/installedApps/hostname/WC Enterprise App demo.ear/
Stores.war/SVTStore2/common/webobjects/uploadedimages
# Load the data in WCS
WCDM.RUNWCSLOADER = YES
# Load the data in Content Manager
WCDM.RUNCMLOADER = YES
# Number of days files(logs,errors and processed) in the upload directory should be kept.
# If the number is -1 then the files are never deleted
WCDM.DELETEDAYS=-1
# Clean the database and related files which are in the status X
WCDM.CLEANFILES = YES
以下是来自 CM8repository.properties 的示例:
#===============================================================================
# Properties for Repository Implementation CM8RepositoryImpl:
#
# [Class: com.ibm.commerce.digitalmedia.repository.impl.CM8RepositoryImpl]
#===============================================================================
#--- Library Server Name
CM8.LIBRARYSERVERNAME=ICMNLSDB
#--- Content Manager User
CM8.CMUSER=wcdmp
#--- Content Manager Password
CM8.CMPASSWORD=wcdmp
#--- Item Type Name
CM8.WCDMCMINDEXCLASS=DMDEMO
#--- Part Numbers (Item Type)
CM8.MEDIA PART ID TEXT = 1
CM8.MEDIA PART ID TOC = 2
CM8.MEDIA" PART" ID" THUMBNAIL = <math>3</math>CM8.MEDIA_PART_ID_LOW_RES = 5<br>CM8.MEDIA_PART_ID_HIGH_RES = 7
CM8.MEDIA_PART_ID_HIGH_RES
CM8.MEDIA_PART_ID_STORYBOARD = 6<br>CM8.MEDIA_PART_ID_DESCRIPTION = 9
CM8.MEDIA PART ID DESCRIPTION = 9
CM8.MEDIA PART ID KEYWORDS = 11
CM8.MEDIA_PART_ID_STORYBOARD_TOC = 12
#------------------------------------------------
# Content Manager Search Locale Values
# The values are in cmbroot/include/DKConstant2.h
# Not to be changed for US English
#------------------------------------------------
#--- The WCDMCMCCSID value is same as DK_CCSID_00819
CM8.WCDMCMCCSID=819
```
#--- The WCDMCMCCSID value is same as DK\_LANG\_ENU CM8.WCDMCMLANDID=6011

### **+\*}]4F= WebSphere Commerce ?<**

您将定义输入字段到 WebSphere Commerce 表的映射。

一旦内容装入 IBM Content Manager 中, 您应该将内容装入实用程序使用的元数据输 入文件转换为 WebSphere Commerce XML 文件以传递到 WebSphere Commerce 装入 实用程序。后者将把选择的元数据输入到 WebSphere Commerce 目录中。转换实用程序 是名为 CMtoWCS.class 的 Java 程序。dmstoreload.properties 文件包含此转换的外 部化的值。

以下是将输入 imageDesc 映射至详细描述等的示例。

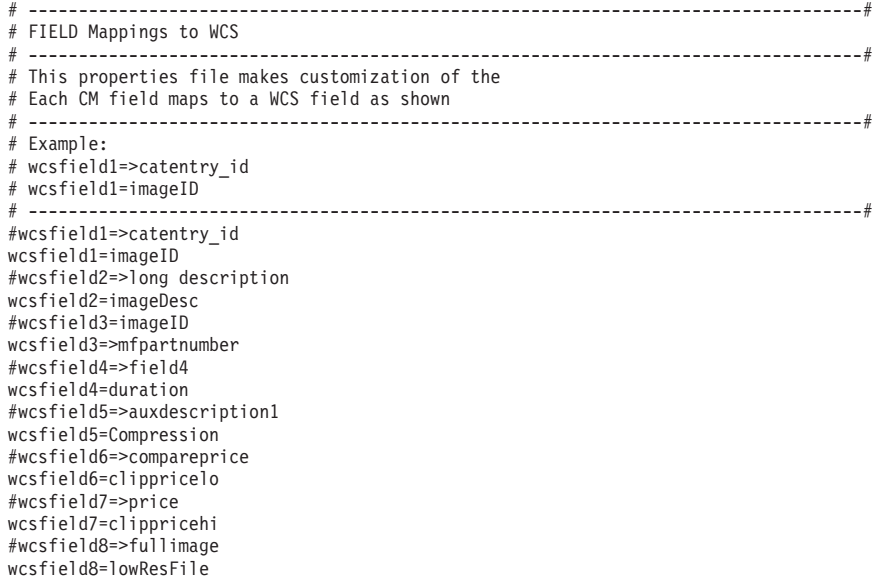

### **(eVNT0k ACSII (gDdkD>}]**

如果元数据是从现有的旧数据库抽取到 ASCII 定界的文件的, 则可以使用以下步骤导入  $\overline{\mathfrak{B}}$  IBM Content Manager  $\overline{\mathfrak{P}}$ .

装入进程允许您以 ASCII 定界格式提供自己的输入, 与数据库导出类似。图像的样本条 目应当看起来像以下这样:

男人和女人正在玩篮球。|图像||IBM; 男人; 女人; 运动; 娱乐; 兴奋; 篮球; 双人; 休闲|01:06:56:08|01:07 :15:2|19:06|11196HSH|11196HSH-001| New|03/01/2001|IK|1z||N|1990s|60400|Y|Y|PKM.K}Zf:r| C|N|S|NS|运动|夏季运动; 篮球|室外|白天|视频剪辑|400x800|640KB| MPEG1; MPEG2|19997|199.00|100|120|||120.00|200.00|"images\5k\60400.jpg"|"图像\ m====, m===|=ccc/|=ccc/|=cc/|=cc/||===---||=cccc|=ccc-|-maged(e)<br>85k\11196HSH-001\_300k.jpg"|"图像\85k\11196HSH-001\_300k.jpg"

每一列都用特殊字符"|"分隔开。您必须在 dmstoreload.properties 文件中定义每一 列中的内容。一旦定义了自己的数据模型、您必须为输入数据字段定制此属性文件、 如前所示。

### <span id="page-51-0"></span>定义字段以通过 XML 输入装入

您还可以通过定义内容使用 XML 装入输入数据。以下列出了装入图像标识为 68010 的 Adobe Acrobat PDF 文件的样本 XML 文件。

```
<?xml version="1.0" encoding="UTF-8"?>
<wcdmRecords>
<wcdmRecord>
<action>purge</action>
<imageID>68010</imageID>
<imageDesc>Test the Library Data</imageDesc>
<cameraElement>Acrobat</cameraElement>
<cameraElement>Acrobat</cameraElement>
<imageLDeleteFlg></imageLDeleteFlg>
<imageKeywords>Library, Upload</imageKeywords>
<thumbnailFile>upload/incoming/images/Thumbnail\68010.jpg</thumbnailFile>
<lowResFile>upload/incoming/images/Lowres\68010.pdf</lowResFile>
<highResFile></highResFile>
<imageStatus>W</imageStatus>
<imagePhotClass></imagePhotClass>
<TCIn></TCIn>
<TC0ut></TC0ut>
<duration></duration>
<FBDTapeNo></FBDTapeNo>
<clipNumber>68010</clipNumber>
<clipCatalogType></clipCatalogType>
<clipFootageDate></clipFootageDate>
<age></age>
<era></era>
<imageRestricts>Y</imageRestricts>
<timePeriod></timePeriod>
<imageRelease>Y</imageRelease>
<imageHighRAvail></imageHighRAvail>
<imageCaption></imageCaption>
<imageColor>C</imageColor>
<audio></audio>
<cameraSpeed>R</cameraSpeed>
<composition></composition>
<category>Library</category>
<subcategory>Upload</subcategory>
<intExt>Exterior</intExt>
<time0fDay>Night</time0fDay>
<productType></productType>
<imageSize></imageSize>
<fileSize>200</fileSize>
<compression></compression>
<clippricehi>100</clippricehi>
<clippricelo>50</clippricelo>
</wcdmRecord>
</wcdmRecords>
```
#### 与外部 Content Management 系统集成

如果您已具有除 Content Manager 以外的内容资源库, 则您可以选择定制以便轻松地将 当前的资源库与 WebSphere Digital Media Enabler 解决方案的其余部分集成。此功能 称为 WebSphere Digital Media Enabler 会话桥接。当使用会话桥接时, 在 WebSphere Digital Media Enabler 应用程序和您的外部内容管理系统之间创建桥接。本质上, 除了 外部资源库接口用于内容搜索和检索外,数字媒体商店前台按照设计运行。有两个基 本集成方案 - 一个将 WebSphere Digital Media Enabler 作为前端系统, 另一个将外 部内容资源库作为前端系统。作为前端系统表示用户通过该系统进入和注册。

#### <span id="page-52-0"></span>使用 WebSphere Digital Media Enabler 作为前端系统集成

在此方案中, 用户访问 WebSphere Digital Media Enabler (作为主 Web 站点) 并在那 里注册。使用除了对内容搜索和检索之外的所有 WebSphere Digital Media Enabler 功 能。当用户调用搜索功能时, WebSphere Digital Media Enabler 搜索链接 URL 将指向 外部内容管理器, 而不是 WebSphere Digital Media Enabler 搜索 URL。

外部内容管理器将通过自身的接口调用搜索、搜索结果和条目详细信息显示功能。此 外, 将修改外部搜索 HTML 页面以包含回到 WebSphere Digital Media Enabler 的链接, 以便:

- 向购物车添加商品。
- 查看购物车。
- 向媒体文件夹添加商品。
- 查看媒体文件夹。
- 查看订购历史。

在通过 WebSphere Digital Media Enabler 会话桥接链接期间, 保持 WebSphere Digital Media Enabler 会话。还将修改 WebSphere Digital Media Enabler 下载功能以访问外部 资源库以便交付至最终用户。

### 使用外部资源库作为前端系统集成

在此方案中, 用户访问外部资源库(作为主 Web 站点)并在该系统注册。资源库提供 对内容的搜索和检索。当用户发现任何感兴趣商品时、提供将该商品添加至购物车或 媒体文件夹的链接。与上面第一个方案一样, 用户可以链接至媒体文件夹和订单功 能。

当用户尝试访问 WebSphere Digital Media Enabler 功能时, 用户将透明地登录到 WebSphere Digital Media Enabler。如果这是用户第一次登录, 且该用户尚未在 WebSphereDigital Media Enabler 中注册, 则在继续用户请求之前该用户将自动注册到 WebSphere Digital Media Enabler。该用户现有的 Content Manager 标识将用于后台 WebSphere Digital Media Enabler 注册。

#### 集成外部内容管理系统

要将外部内容管理系统与 WebSphere Digital Media Enabler 集成, 您将需要执行以下 步骤:

- 实现会话桥接
- 修改下载和交付函数
- 抽取元数据并装入产品表
- $\ddot{\cdot}$

#### 实现会话桥接

要实现会话桥接:

- 1. 通过为 WebSphere Digital Media Enabler 表单添加到 WebSphere Digital Media Enabler 页面的链接, 修改 content manager 的搜索结果页面。
- 2. 修改 WebSphere Digital Media Enabler Sidebar.inc 文件以包含到外部 content manager 搜索页面的链接。

3. 修改会话桥接 JSP 文件(DMSearchSessionBridge.jsp)以反映外部 content manager 搜索 URL。

#### **^DBXM;6/}**

下载 servlet 和交付守护进程是用 Content Manager API 实现来查询和检索内容的。您 将需要修改它们以访问内容管理系统或通过其它机制交付内容。

#### **i!Z]\*}]"0k WebSphere Commerce z7m**

可以在 WebSphere Digital Media Enabler 中处理的任何数字内容都必须在 WebSphere Commerce 产品表中具有条目。对于每个数字产品, 您将需要:

- 1. 从资源库抽取必需的产品元数据。
- 2. 将其格式化为 XML 以便适合于装入到 WebSphere Commerce 中。
- 3. 通过 WebSphere Commerce 标识解析器运行它。
- 4. 使用 WebSphere Commerce 装入程序装入表。

注意, 如果您想要利用 WebSphere Digital Media Enabler 上载管理器功能部件, 您将 需要定制该过程以将上载内容输入到您的系统。

#### **Z Windows NT O9C Virage 5V WebSphere Digital Media Enabler** 会话桥接的示例

1. 将 WebSphere Digital Media Enabler 桥接 JavaScript 文件复制到 virage 目录。

将 wcdm sessionbridge.js 从

```
drive: WAS_installdir\installedApps\WC_instance_name.ear\
Stores.war\store_directory\SessionBridge
```
复制到

drive:\<Virage\_directory>\VS\vssdocs\accounts\sample\search

- 2. 保存 Virage 搜索结果模板。
	- 将原始 results.tmpl 保存到目录

```
drive:\<Virage directory>\VS\conf\accounts\sample\search 中
```
*drive* 是安装 Virage 的位置。

3. 将实现到 WebSphere Digital Media Enabler 的链接的表单复制到 Virage 模板中。 将以下目录中名为 results.tmp 的文件中的 <form name="extdmform" action="">

到</form> 之间的部分(包含标记)复制并粘贴到相同名称的文件中:

drive: *WAS\_installdir*\installedApps\WC\_*instance\_name*.ear\ Stores.war\*store\_directory*\SessionBridge\samples

该文件的此部分提供样本代码, 显示如何实现从 Virage 搜索结果页面到 WebSphere Digital Media Enabler 的链接。它具有用于查看购物车、查看媒体文件夹、查看订购 历史、添加至购物车和添加至媒体文件夹的链接。

4. 用到 Virage 搜索页面的链接更新 WebSphere Digital Media Enabler 导航栏。 DMSidebar.inc 中的 <%//virage.search.sn%> 与 <%//virage.search.en%> 之间嵌 入的样本代码显示如何链接到 Virage 搜索页面。它包含在以下目录: *drive*: *WAS\_installdir*\installedApps\WC\_*instance\_name*.ear\ Stores.war\*store\_directory*\common\lightbox\jsp

样本代码为 Virage 搜索和 WebSphere Digital Media Enabler 页面的导航栏上的执 行按钮提供了文本输入字段, 以允许用户为返回到 Virage 端执行搜索功能提供关键 字.

5. 更新会话桥接 JSP 文件以反映正确的 Virage 主机名。

修改以下目录中的 DMSearchSessionBridge.jsp

*drive*: *WAS\_installdir*\installedApps\WC\_*instance\_name*.ear\ Stores.war\*store\_directory*\common\lightbox\jsp

更改标记

<form name="viragesearch" action="http://<host-name>/vss-bin/vss\_SR.exe/sample/search">

以反映正在运行 Virage 的机器的正确主机名。

当从 WebSphere Digital Media Enabler 页面的导航栏取消搜索任务时, 此 JSP 文 件用作将用户链接回 Virage 的接口。

#### **(F ZIP 5CLrT;6A Macintosh M'**

如果您的客户是 Macintosh 用户、请注意必须使用对 Macintosh 和 PC 用户都可用的 ZIP 功能。

缺省情况下,WebSphere Digital Media Enabler 使用 Java ZIP 实用程序将内容打包, 以下载到最终用户的 PC 上。如果内容将交付至 Macintosh 用户,您必须使用创建.zip 格式的 ZIP 实用程序,该格式可同时被 PC 和 Macintosh 系统处理;例如,Winzip 或 gnuzip。必须能够以命令方式调用 ZIP 实用程序, 且该命令必须在 delivery.properties 和 DMConfig.inc 文件中定义。

#### $\blacktriangleright$  Windows

• DMConfig.inc

static final String MEDIAZIP\_COMMAND = (指向已安装的任何 ZIP 工具实用程序) 如果将使用 Winzip, 请按如下方式设置值: static final String MEDIAZIP COMMAND="drive:\\progra~1\\winzip\\wzzip -rp -u -x\*.zip"

您可能需要安装 Command Line Support Add-On, 可以从 WinZip 的站点

http://www.winzip.com 获得。Winzip 必须是已注册的版本的实用程序, 以便能够正 常工作。

• delivery.properties

WCDM.ZIPCMD=C:/progra~1/winzip/wzzip -rp -u -x\*.zip

#### $\blacktriangleright$  UNIX

• DMConfig.inc

static final String MEDIAZIP COMMAND = (指向已安装的任何 ZIP 工具实用程序)

• delivery.properties WCDM.ZIPCMD= (指向已安装的任何 ZIP 工具实用程序)

## <span id="page-56-0"></span>**=< A. y>\$)z7 XML**

以下是样本 XML, 用于定义按持续时间的预订:

<!-- DigitalMedia Sample subscription by Duration Data Start --> <!-- Subscription by Duration --> <!-- baseitem table--> <!-- BaseItems represent a general family of goods with a common name and description. BaseItems are used exclusively for fulfillment. Each CatalogEntry that represents a Product in the catalog has a corresponding BaseItem for fulfillment purposes. --> <baseitem baseitem\_id="@baseitem\_id\_19998" member  $i\overline{d}$ ="&MEMBER ID;" markfordelete="0" partnumber="19998" itemtype\_id="ITEM" quantitymeasure="C62" quantitymultiple="1.0"  $/$ <!--itemversn table --> <!-- Each row of this table represents an ItemVersion for a BaseItem. An ItemVersion expires when its expiration date is in the past. Each BaseItem must only have a single ItemVersion defined. --> <itemversn itemversn\_id="@itemversn\_id\_19998" baseitem\_id="@baseitem\_id\_19998" expirationdate="2010-01-01 00:00:00.000000" versionname="version" /> <!--itemspc table --> <!-- Information about specified items. A specified item is a product with values for all its attributes. A specified item is the customer view of what the merchant sells. --> <itemspc itemspc\_id="@itemspc\_id\_10019998" baseitem\_id="@baseitem\_id\_19998" markfordelete="0" partnumber="10019998" member\_id="&MEMBER\_ID;" discontinued="N"  $/$ <itemspc itemspc\_id="@itemspc\_id\_20019998" baseitem\_id="@baseitem\_id\_19998" markfordelete="0" partnumber="20019998" member id="&MEMBER ID;" discontinued="N" /> .<br><itemspc itemspc\_id="@itemspc\_id\_30019998" baseitem\_id="@baseitem\_id\_19998" markfordelete="0" partnumber="30019998" member id="&MEMBER ID;" discontinued="N" /> <itemspc itemspc\_id="@itemspc\_id\_40019998" baseitem\_id="@baseitem\_id\_19998" markfordelete="0" partnumber="40019998" member id="&MEMBER ID;" discontinued="N" /> <!-- versionspc --> <!— Each row defines the relationship between a product version and a specified item. —> <versionspc versionspc\_id="@versionspc\_id\_10019998"

itemspc\_id="@itemspc\_id\_10019998" itemversn\_id="@itemversn\_id\_19998"

```
/>
<versionspc
versionspc_id="@versionspc_id_20019998"
itemspc_id="@itemspc_id_20019998"
itemversn_id="@itemversn_id_19998"
/<versionspc
versionspc_id="@versionspc_id_30019998"
itemspc_id="@itemspc_id_30019998"
itemversn_id="@itemversn_id_19998"
/<versionspc
versionspc_id="@versionspc_id_40019998"
itemspc_id="@itemspc_id_40019998"
itemversn_id="@itemversn_id_19998"
/>
<! --distarrang -->
<! -- Each row of this table represents
a DistributionArrangement, enabling a Store to sell
its own inventory. -->
<distarrang
distarrang_id="@distarrang_id_19998"
wholesalestore_id="@storeent_id_1"
merchantstore_id="@storeent_id_1"
baseitem_id="@baseitem_id_19998"
pickingmethod="F"
startdate="2000-12-25 00:00:00.000000"
enddate="2010-01-01 00:00:00.000000"
/>
<!-- receipt -->
<!--Each row contains information about
each receipt of an item at a FulfillmentCenter. —>
<receipt
receipt_id="@receipt_id_10019998"
store i\overline{d}="@storeent i\overline{d} \overline{1}"
ffmcenter_id="@ffmcenter_id_1"
versionspc_id="@versionspc_id_10019998"
vendor_id="@vendor_id_1"
receiptdate="2001-01-01 00:00:00.000000"
qtyreceived="100"
qtyinprocess="0"
qtyonhand="100"
qtyinkits="0"
receipttype="ADHC"
createtime="2000-12-25 00:00:00.000000"
/<receipt
receipt_id="@receipt_id_20019998"
store_id="@storeent_id_1"
ffmcenter_id="@ffmcenter_id_1"
versionspc_id="@versionspc_id_20019998"
vendor_id="@vendor_id_1"
receiptdate="2001-01-01 00:00:00.000000"
qtyreceived="100"
qtyinprocess="0"
qtyonhand="100"
qtyinkits="0"
receipttype="ADHC"
createtime="2000-12-25 00:00:00.000000"
/>
<receipt
receipt_id="@receipt_id_30019998"
store_id="@storeent_id_1"
ffmcenter_id="@ffmcenter_id_1"
versionspc_id="@versionspc_id_30019998"
vendor_id="@vendor_id_1"
receiptdate="2001-01-01 00:00:00.000000"
qtyreceived="100"
qtyinprocess="0"
qtyonhand="100"
qtyinkits="0"
receipttype="ADHC"
createtime="2000-12-25 00:00:00.000000"
/<receipt
receipt_id="@receipt_id_40019998"
store_id="@storeent_id_1"
ffmcenter_id="@ffmcenter_id_1"
versionspc_id="@versionspc_id_40019998"
vendor_id="@vendor_id_1"
```

```
receiptdate="2001-01-01 00:00:00.000000"
qtyreceived="100"
qtyinprocess="0"
qtyonhand="100"
qtyinkits="0"
receipttype="ADHC"
createtime="2000-12-25 00:00:00.000000"
/>
<!--rcptavail -->
<!-- Defines which DistributionArrangements
have access to received inventory. -->
<rcptavail
rcptavail_id="@rcptavail_id_10019998"
distarrang_id="@distarrang_id_19998"
receipt_id="@receipt_id_10019998"
/<rcptavail
rcptavail_id="@rcptavail_id_20019998"
distarrang_id="@distarrang_id_19998"
receipt_id="@receipt_id_20019998"
/<rcptavail
rcptavail_id="@rcptavail_id_30019998"
distarrang id="@distarrang id 19998"
receipt_id="@receipt_id_30019998"
/<rcptavail
rcptavail_id="@rcptavail_id_40019998"
distarrang_id="@distarrang_id_19998"
receipt id="@receipt id 40019998"
/<!--storeitem -->
<!— Each row of this table contains attributes
that affect how a particular Store allocates inventory
for the specified items of a particular BaseItem. \rightarrow<storeitem
baseitem_id="@baseitem_id_19998"
storeent_id="@storeent_id_1"
trackinventory="Y"
forcebackorder="N"
releaseseparately="N"
returnnotdesired="N"
backorderable="N"
creditable="Y"
minqtyforsplit="0"
/<!--catentry table -->
<!-- This table holds the information related
to a CatalogEntry. Examples of CatalogEntries include
Products, Items, Packages, and Bundles. -->
<catentry
catentry_id="@catentry_id_19998"
baseitem_id="@baseitem_id_19998"
member i\overline{d}="&MEMBER ID;<sup>"</sup>
catenttype_id="ProductBean"
partnumber="19998"
mfpartnumber="SKU-19998"
mfname="DigitalMedia"
markfordelete="0"
buyable="1"
/<catentry
catentry_id="@catentry_id_10019998"
itemspc_id="@itemspc_id_10019998"
member \overline{i}d="&MEMBER I\overline{D};"
catenttype_id="ItemBean"
partnumber="10019998"
mfpartnumber="SKU-19998"
mfname="DigitalMedia"
markfordelete="0"
buyable="1"
/<catentry
catentry_id="@catentry_id_20019998"
itemspc_id="@itemspc_id_20019998"
member \overline{id}="&MEMBER ID;"
catenttype_id="ItemBean"
partnumber="20019998"
mfpartnumber="SKU-19998"
mfname="DigitalMedia"
```

```
markfordelete="0"
buyable="1"
/>
<catentry
catentry_id="@catentry_id_30019998"
itemspc_id="@itemspc_id_30019998"
member_id="&MEMBER_ID;"
catenttype_id="ItemBean"
partnumber="30019998"
mfpartnumber="SKU-19998"
mfname="DigitalMedia"
markfordelete="0"
buyable="1"
/>
<catentry
catentry_id="@catentry_id_40019998"
itemspc_id="@itemspc_id_40019998"
member id="&MEMBER ID;"
catenttype_id="ItemBean"
partnumber="40019998"
mfpartnumber="SKU-19998"
mfname="DigitalMedia"
markfordelete="0"
buyable="1"
/>
<!--catentrel-->
<!-- This table holds containment relationships
between CatalogEntries. Examples of these relationships
are Product-Item. -->
<catentrel<br>catentry_id_parent="@catentry_id_19998"
catentry_id_parent="@catentry_id_19998"
catreltype_id="PRODUCT_ITEM"
catentry_id_child="@catentry_id_10019998"
sequence="1"
quantity="1"
/<catentrelcatentry_id_parent="@catentry_id_19998"
catreltype_id="PRODUCT_ITEM"
catentry_id_child="@catentry_id_20019998"
sequence="2"
quantity="1"
/>
<catentrel
catentry id parent="@catentry id 19998"
catreltype_id="PRODUCT_ITEM"
catentry_id_child="@catentry_id_30019998"
sequence="3"
quantity="1"
/>
<catentrel
catentry_id_parent="@catentry_id_19998"
catreltype_id="PRODUCT_ITEM"
catentry id child="@catentry id 40019998"
sequence="4"quantity="1"
/>
<!--storitmffc -->
<!-- Each row of this table contains information
about a BaseItem for a particular Store (or all the
Stores in a StoreGroup) and FulfillmentCenter. -->
<storitmffc
baseitem_id="@baseitem_id_19998"
storeent_id="@storeent_id_1"
ffmcenter_id="@ffmcenter_id_1"
shippingoffset="86400"
/>
<!--itemffmctr-->
<!— Each row contains information about
reserved quantities, amount on backorder, and amount
allocated to backorders for items owned by a store
at a fulfillment center. —>
<itemffmctr
itemspc_id="@itemspc_id_10019998"
qtyallocbackorder="0"
qtybackordered="0"
qtyreserved="0"
ffmcenter_id="@ffmcenter_id_1"
store_id="@storeent_id_1"
/>
<itemffmctr
```

```
itemspc_id="@itemspc_id_20019998"
qtyallocbackorder="0"
qtybackordered="0"
qtyreserved="0"
ffmcenter_id="@ffmcenter_id_1"
store id="@storeent id 1"
/<itemffmctr
itemspc_id="@itemspc_id_30019998"
qtyallocbackorder="0"
qtybackordered="0"
qtyreserved="0"
ffmcenter_id="@ffmcenter_id_1"
store_id="@storeent_id_1"
/<itemffmctr
itemspc_id="@itemspc_id_40019998"
qtyallocbackorder="0"
qtybackordered="0"
qtyreserved="0"
ffmcenter_id="@ffmcenter_id_1"
store_id="@storeent_id_1"
/>
<!-- DigitalMedia Sample subscription by
Duration Data End -->
```
### 图 B. 以下是 Virage HTML 模板样本

```
<!DOCTYPE HTML PUBLIC "-//W3C//DTD HTML 4.01 Transitional//EN"
"http://www.w3.org/TR/html4/loose.dtd">
<html lang="${template_lang}">
<head>
    <title>Search Results</title>
<VTL_INCLUDE NAME="head.tmpl">
<script type="text/javascript" src="${javascript_uri}/playlist.js"></script>
<script type="text/javascript">
<!--//var del_msg = "Are you sure you want to delete this asset, completely\n" +
           "removing it from the asset index and affecting all the\n" +
           "views in this account?";
// -->
</script>
</head>
<body bgcolor="${color_view_body_background}" link="${color_view_body_link}"
 alink="${color_view_body_alink}" vlink="${color_view_body_vlink}"
onload="window.focus();<VTL_IF name="playlist_ids"><VTL_ELSE_IF
NAME="bin_id"><VTL_ELSE>set_hidden_search_fields();</VTL_IF>">
<font face="Verdana, Arial, sans-serif" size="2">
<VTL_IF name="playlist_ids">
<!-- purpose of calling this module here is to arrange the result
     order for the clips displaying under player in that long
     pop-up window -->
<vtl_script name="Virage::VTL::Playlist">
<vtl_call name="Virage::VTL::Playlist::create_playlist">
<hr>
<VTL_ELSE_IF NAME="bin_id">
\text{Br}<VTL_ELSE>
<VTL_INCLUDE NAME="results_header.tmpl">
</VTL IF>
<VTL_IF NAME="result_start">
<script type="text/javascript" language="javascript">
<!-- //
function get_pl_asset_ids()
{
  var a_type = 'asset_type=clips;';
  var asset_ids = "playlist_ids=" + new_asset_ids;
  var playlist_query = a_type + asset_ids;
 return playlist query;
}
// -->
</SCRIPT>
<FORM name="playlist">
<VTL_LOOP NAME="results">
<VTL_INCLUDE NAME="results_result.tmpl">
</VTL_LOOP>
\epsilon/FODM\sim\leq :-- \leq br clear="all"> ->
<form name="extdmform" action="">
<pre>
<h5>
IBM WCDM server: <input type="text" name="wcdmServer" <VTL_IF
```

```
NAME="wcdmServer"> value="${wcdmServer}" <VTL_ELSE>
value="tmws02.mpsnet.ibm.com"</VTL_IF>>
User logon ID: \leinput type="text" name="logonId"<br>
\leVTL_IF NAME="logonId"> value="${logonId}"
    \leqVTL IF NAME="logonId"<VTL_ELSE> value=""</VTL_IF>><br>Store ID: </a>>>> <input type="text
                 Store ID: <input type="text" name="storeId"
    \leVTL IF NAME="storeId">
    <VTL_ELSE> value="10151"</VTL_IF>>
Catalog ID: <input type="text" name="catalogId"
  <VTL_IF NAME="catalogId"> value="${catalogId}"
  <VTL_ELSE> value="10151"</VTL_IF>>
E-mail address: <input type="text" name="emailAddress" <VTL_IF<br>NAME="email1"> value="${email1}"
                     value=" \{email1\}"
<VTL_ELSE> value="test@us.ibm.com"</VTL_IF>>
                 <input type="text" name="langId"<br>E="langId">         value="${langId}"
     -value="langId">
     <VTL_ELSE> value="-1"</VTL_IF>>
</h5>
</pre>
<script type="text/javascript">
function get_asset_ids()
{
var selected asset ids = new Array();
if (count == 0) {
 alert("Please check (or select) one or more image items before being able to perform the task.");
return null;
}
if (count == 1) {
 selected_asset_ids = new Array(1);
  selected<sup>-</sup>asset<sup>-</sup>ids[0] = playlist asset ids;
} else {
 selected_asset_ids = playlist_asset_ids.split(":");
 }
return selected_asset_ids
}
function adjust_asset_ids(asset_ids)
{
var assetIdArray = null;
if ((asset_ids
!= null) \&\sqrt{ } (asset_ids.length > 0)) {
 assetIdArray = new Array(asset ids.length);
 for (var i=0; i < asset ids.length; i++)\texttt{assetIdArray}[i] = "100603" + \texttt{asset\_ids}[i];}
 }
return assetIdArray;
}
function adjust_asset_ids_thumbnail(asset_ids)
{
var assetIdArray = null;
if
((asset_ids != null) && (asset_ids.length > 0))
{
  assetIdArray = new Array(asset_ids.length);
  for (var i=0; i < asset ids.length; i++){
   \texttt{assetIdArray}[i] = "603" + \texttt{asset} [i];}
 }
return assetIdArray;
}
</script>
<script type="text/javascript"
src="${javascript_uri}/wcdm_sessionbridge.js"></script>
<!--!/<a href="javascript:view_media_folder_manager(document.extdmform.wcdmServer.value,
document.extdmform.logonId.value, document.extdmform.langId.value,
document.extdmform.storeId.value, document.extdmform.catalogId.value,
document.extdmform.emailAddress.value)">Media Folders</a>
<hr>
<a href="javascript:go_to_cart(document.extdmform.wcdmServer.value,
document.extdmform.logonId.value, document.extdmform.langId.value,
document.extdmform.storeId.value, document.extdmform.catalogId.value,
document.extdmform.emailAddress.value)">Product Cart</a>
<hr>
<a href="javascript:view_order_history(document.extdmform.wcdmServer.value,
```

```
document.extdmform.logonId.value, document.extdmform.langId.value,
document.extdmform.storeId.value, document.extdmform.catalogId.value,
document.extdmform.emailAddress.value)">Order History</a>
<hr>
<a href="javascript:add_to_cart(document.extdmform.wcdmServer.value,
document.extdmform.logonId.value, document.extdmform.langId.value,
document.extdmform.storeId.value, document.extdmform.catalogId.value,
adjust_asset_ids(get_asset_ids()), document.extdmform.emailAddress.value)">Add
To Cart</a>
<hr>
<a href="javascript:add_to_media_folder(document.extdmform.wcdmServer.value,
document.extdmform.logonId.value, document.extdmform.langId.value,
document.extdmform.storeId.value, document.extdmform.catalogId.value,
adjust_asset_ids(get_asset_ids()), document.extdmform.emailAddress.value)">Add
To Media Folder</a>
<hr>
// -->
<input type="button" value="View Product Cart"
onClick="go_to_cart(document.extdmform.wcdmServer.value,
document.extdmform.logonId.value, document.extdmform.langId.value,
document.extdmform.storeId.value, document.extdmform.catalogId.value,
document.extdmform.emailAddress.value)">
<input type="button" value="View Media Folders"
onClick="view_media_folder_manager(document.extdmform.wcdmServer.value,
document.extdmform.logonId.value, document.extdmform.langId.value,
document.extdmform.storeId.value, document.extdmform.catalogId.value,
document.extdmform.emailAddress.value)">
<input type="button" value="View Order History"
onClick="view_order_history(document.extdmform.wcdmServer.value,
document.extdmform.logonId.value, document.extdmform.langId.value,
document.extdmform.storeId.value, document.extdmform.catalogId.value,
document.extdmform.emailAddress.value)">
<hr>
<input type="button" value="Add To Cart"
onClick="add_to_cart(document.extdmform.wcdmServer.value,
document.extdmform.logonId.value, document.extdmform.langId.value,
document.extdmform.storeId.value, document.extdmform.catalogId.value,
adjust asset ids(get asset ids()), document.extdmform.emailAddress.value)">
<input type="button" value="Add To Media Folder"
onClick="add_to_media_folder(document.extdmform.wcdmServer.value,
document.extdmform.logonId.value, document.extdmform.langId.value,
document.extdmform.storeId.value, document.extdmform.catalogId.value,
adjust_asset_ids_thumbnail(get_asset_ids()), document.extdmform.emailAddress.value)">
</form>
```
<VTL\_INCLUDE NAME="results\_footer.tmpl">

<VTL\_ELSE>

 $-p$ <img src="\${images\_uri\_part}/spacer.gif" width="1" align="left"> No matching <VTL\_IF NAME="search\_type" VALUE="clips">clips<VTL\_ELSE>assets</VTL\_IF> found.  $<$ /p>

 $<$ /VTL\_IF>

</font>  $\lt$ /body>  $\frac{1}{10}$ 

### <span id="page-66-0"></span>**Kj c**. 声明

本信息是为在美国提供的产品和服务编写的。IBM 可能在其它国家或地区不提供本文档 中讨论的产品、服务或功能特性。有关您当前所在区域的产品和服务的信息,请向您 当地的 IBM 代表咨询。任何对 IBM 产品、程序或服务的引用并非意在明示或暗示只 能使用 IBM 的产品、程序或服务。只要不侵犯 IBM 的知识产权,任何同等功能的产 品、程序或服务、都可以代替 IBM 产品、程序或服务。但是、评估和验证任何非 IBM 产品、程序或服务, 则由用户自行负责。

IBM 公司可能已拥有或正在申请与本文档内容有关的各项专利。提供本文档并未授予用 户使用这些专利的任何许可证。您可以用书面方式将许可证杳询寄往:

IBM Director of Licensing IBM Corporation North Castle Drive Armonk, NY 10504-1785 U.S.A.

有关双字节 (DBCS) 信息的许可证查询,请与您所在国家或地区的 IBM 知识产权部门 联系, 或用书面方式将查询寄往:

IBM World Trade Asia Corporation Licensing 2-31 Roppongi 3-chome, Minato-ku Tokyo 106, Japan

本条款不适用英国或任何这样的条款与当地法律不一致的国家或地区: 国际商业机器 公司以"按现状"的基础提供本出版物,不附有任何形式的(无论是明示的,还是默 示的) 保证, 包括(但不限于) 对非侵权性、适销性和适用于某特定用途的默示保 证。某些国家或地区在某些交易中不允许免除明示或默示的保证。因此本条款可能不 适用于您。

本信息中可能包含技术方面不够准确的地方或印刷错误。此处的信息将定期更改;这 些更改将编入本资料的新版本中。IBM 可以随时对本资料中描述的产品和 / 或程序进行 改进和 / 或更改, 而不另行通知。

本信息中对非 IBM Web 站点的任何引用都只是为了方便起见才提供的, 不以任何方式 充当对那些 Web 站点的保证。该 Web 站点中的资料不是 IBM 产品资料的一部分, 使用那些 Web 站点带来的风险将由您自行承担。

IBM 可以按它认为适当的任何方式使用或分发您所提供的任何信息而无须对您承担任何 责任。

本程序的被许可方如果要了解有关程序的信息以达到如下目的: (i)允许在独立创建的 程序和其它程序(包括本程序)之间进行信息交换, 以及(ii)允许对已经交换的信息 进行相互使用, 请与下列地址联系:

IBM Corporation Department TL3B/Bldg 503 PO Box 12195 3039 Cornwallis Road

<span id="page-67-0"></span>Research Triangle Park, NC 27709-2195 USA

只要遵守适当的条件和条款,包括某些情形下的一定数量的付费,都可获得这方面的 信息。

本资料中描述的许可程序及其所有可用的许可资料均由 IBM 依据 IBM 客户协议、IBM 国际程序许可证协议或任何同等协议中的条款提供。

本信息包括源语言形式的样本应用程序,这些样本说明不同操作平台上的编程方法。 如果是为按照在编写样本程序的操作平台上的应用程序编程接口(API)进行应用程序 的开发、使用、经销或分发为目的, 您可以任何形式对这些样本程序进行复制、修 改、分发,而无须向 IBM 付费。这些示例并未在所有条件下作全面测试。因此 IBM 无 法保证或暗示这些程序的可靠性、服务性或功能。用户如果是为了按照 IBM 应用程序 编程接口开发、使用、经销或分发应用程序,则可以任何形式复制、修改和分发这些 样本程序, 而无须向 IBM 付费。

涉及非 IBM 产品的信息可从这些产品的供应商、其出版说明或其它可公开获得的资料 中获取。IBM 没有对这些产品进行测试、也无法确认其性能的精确性、兼容性或任何其 它关于非 IBM 产品的声明。有关非 IBM 产品性能的问题应当向这些产品的供应商提 出。

如果您正查看本信息的软拷贝形式,照片和彩图可能无法显示。

本产品中提供的信用卡图像、商标和商品名只能被该信用卡标记的所有者授权的商家 使用以便通过该信用卡接受支付。

#### 商标

以下术语是 IBM 公司在美国和 / 或其它国家或地区的商标:

- $\bullet$  AIX
- $DB2^{\circledR}$
- DB2 Universal Database™
- IBM
- WebSphere

Microsoft®、Windows 和 Windows 徽标是 Microsoft Corporation 在美国和/或其它国 家或地区的商标。

Java 和所有基于 Java 的商标是 Sun Microsystems,Inc. 在美国和 / 或其它国家或地区的 商标。

UNIX<sup>®</sup> 是 The Open Group 在美国和其它国家或地区的注册商标。

其它公司、产品和服务名称可能是其它公司的商标或服务标记。

## **词汇表**

### **2B3**

**|,(INC)D~(include,INC,files):** |,I;i 功能、程序或用户使用的声明的文本文件。

 $\mathbf{R}$ 性(part): 请参阅对象(object)。

## **2D3**

对象(object): 用户可以作为单个单元存储、检索和处 理的任何数字内容; 例如, JPEG 图像、MP3 音频、AVI 音频和来自书本的文本块。

## **2H3**

会话桥接 (session bridge): 在 WebSphere Digital Media Enabler 中启用除 IBM Content Manager 以外的内 容管理系统的可定制功能部件。

## **2K3**

**库服务器(library server)**: 存储、管理和处理对项 (items) 的查询的 Content Manager 系统组件。

## **2W3**

**文档 (document):** 可以在 Content Manager 系统和用 户之间作为单独的单元存储、检索和交换的一项 (item)。它可以是任何多媒体数字对象。单个文档可以 包含不同类型的内容,例如包括文本、图像和电子表格。

 $\overline{\mathbf{x}}$  (**folder**): 用于组织对象 (objects) 的容器, 这些 对象可以是其它文件夹或文档(document)。

## **2X3**

 $\overline{M}$ <br> **C**<br>
(item type): 用于定义和以后定位类似项的模 板, 它由一个根组件、零个或更多个子组件及一个分类组 成。

**项 (item**): 在 Content Manager 中, 项类型 (item type) 实例的通称。例如,项可能是文件夹(folder)、文档、 视频或图像。Enterprise Information Portal 管理的最小信息 单元的通称。

## **2Z3**

**J4\mw(resource manager):** \mTs(*objects*) 的 Content Manager 版本系统组件。这些对象通过存储在 库服务器 (library server) 上的项 (item) 引用。

### **J**

**JavaServer Pages** ( JSP ): 使您能够将 Java 代码嵌入 静态 Web 页面 (HTML 文件) 并在提供页面时执行 Java 代码的服务器端脚本技术。

### **S**

**SAR 文件格式 (SAR file format):** 在 WebSphere Commerce 中, SAR (商店归档文件)是将许多文件聚集成 一个文件的独立于平台的文件。商店归档文件是已压缩的 文件, 它包含创建商店所需的所有有用资源(包括文件有 用资源和数据库信息)。向 WebSphere Commerce 服务器发 布商店归档文件将创建可运作的商店。

## 索引

## **[B]**

包含文件 [19](#page-24-0) 标题、导航栏和页脚 [Web](#page-22-0) 页面区域 17

## **[C]**

出版物 1

# **[D]**

代理目录结构 15 单引号 8 电子邮件 [6, 28](#page-33-0) 定制守护进程和模板 31 配置交付守护进程 28 定价 6 表 25 描述 [24](#page-29-0) 定价, 合同 过程 27 设置 [27](#page-32-0) 定制区域 电子邮件 5 内容管理 5 商店前台外观 5 商店数据 5

# **[H]**

合同定价 过程 27 设置 [27](#page-32-0) 会话桥接 [7, 41](#page-46-0)[, 46](#page-51-0)[, 47](#page-52-0)

# **[J]**

静态页面 19

## **[M]**

媒体文件夹协作 7,39 目录结构 代理 9 [JSP 9](#page-14-0) [Web](#page-14-0) 对象 9

# **[N]**

内容管理 7,40

# **[S]**

商标 [62](#page-67-0) 商店前台外观 [5, 15](#page-20-0) 设置 电子邮件 [6, 21](#page-26-0) 定价 6 媒体文件夹协作 6 商店数据 [21](#page-26-0) 用户数据 6 预订 6 声明 [61](#page-66-0)

### **[T]** 通知 28

## **[X]**

项类型 7,41

# **[Y]**

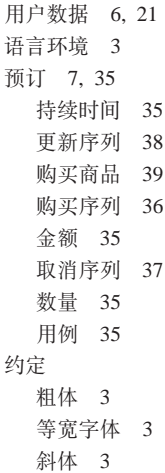

## **[Z]**

主体 Web 页面区域 客户提供的静态页面 [18](#page-23-0) [inc](#page-23-0) 文件 18 [JSP](#page-23-0) 文件 18

## **J**

[JSP](#page-14-0) 目录结构 9 [JSP](#page-15-0) 文件 1[0, 18](#page-23-0)

# **S**

[sametime 39](#page-44-0)

## **W**

[Web](#page-18-0) 对象目录结构 13
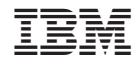

中国印刷